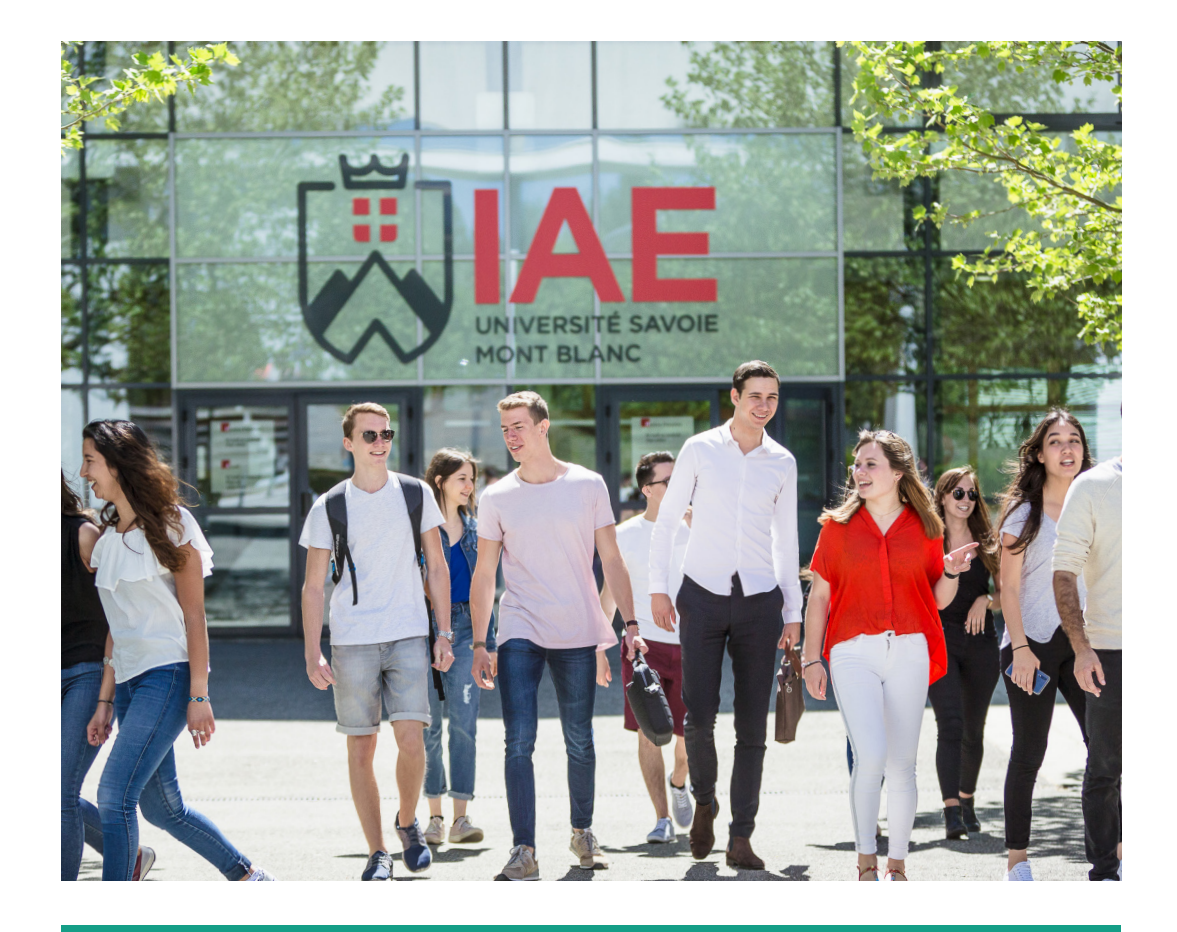

## GUIDE PRATIQUE DES NOUVEAUX PERSONNELS

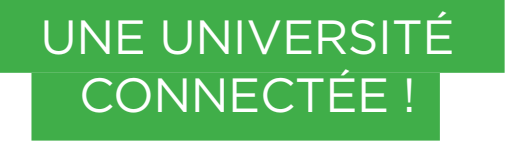

## Les outils et services numériques indispensables

#### **Mon compte personnel USMB = un seul identifiant + un seul mot de passe confidentiel = Un accès à un ensemble de services de l'USMB**

**Intranet :** https://intranet.univ-smb.fr **Webmail Zimbra :** https://webmail.partage.univ-smb.fr **Moodle unique :** https://moodle.univ-smb.fr

Valable aussi pour l'accès wifi, le VPN, la reprographie, Alfresco ... (hors MS Teams et Zoom)

## **GLOSSAIRE**

**USMB** : Université Savoie Mont Blanc **IAE** : Institut d'Administration des Entreprises **Intranet** : Espace d'accès aux ressources internes de l'établissement **Webmail Zimbra** : Messagerie électronique accessible par un navigateur web

## **SOMMAIRE**

L'édito de Claire Salmon

#### **IAE TODAY Contract Contract**

En quelques mots En quelques chiffres

#### **LE B.A-BA**

Le site internet de l'IAE

#### **MON DOSSIER ADMINISTRATIF**

Je suis intervenant vacataire Je suis un nouvel enseignant titulaire Liens utiles Absences ou arrêts maladie

Médecine du travail et assistance sociale

#### **MES OUTILS NUMÉRIQUES**

Login et Mot de passe Accès wifi Télécharger le client VPN Ma messagerie universitaire Annuaire USMB Partage de fichiers volumineux Enseignement à distance Plateforme de e-learning Moodle Informatique : QUI contacter ?

#### **MES COURS, MES ETUDIANTS, MON EMPLOI DU TEMPS**

Organisation d'une année universitaire

Feuilles de présence Examens Remise des notes Sorties pédagogiques Emploi du temps

## **QUESTIONS LOGISTIQUES**

Prêt de matériel Réservation et reprographie Manifestation exceptionnelle

#### **L'INTERNATIONAL À L'IAE**

#### **LE CLUB DES ENTREPRISES**

#### **COMMUNICATION ET ÉVÉNEMENTS**

Le service communication Événements

#### **AFTERWORK The Community**

Bibliothèque universitaire L'Association Socio-Culturelle de l'USMB (ASCUS) Restauration universitaire Accès campus d'Annecy

3

#### **IAE MAPS** <u> Tanzania (</u>

**MES CONTACTS**

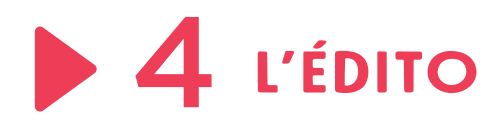

Vous êtes :

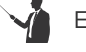

Enseignant ?

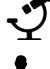

Chercheur ?

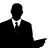

Vacataire ?

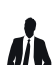

Intervenant professionnel ? Nouvel arrivant ?

## Ce guide est pour vous !

BIENVENUE À

MONT BLANC !

L'IAE SAVOIE

#### Claire Salmon,

Directrice de l'IAE Savoie Mont Blanc

"Chers collègues, chers collaborateurs,

De la licence au master, plus de 30 000 heures de cours sont assurées chaque année au sein de l'ensemble des différents cursus de l'IAE Savoie Mont Blanc.

Que vous soyez enseignants, enseignants-chercheurs ou collaborateurs issus du monde de l'entreprise, vous contribuez à la diversité des équipes pédagogiques de notre institut et à la variété des approches théoriques et pratiques qui y sont enseignées. Ce petit guide est fait pour vous. Il a pour objectif de vous donner quelques clés afin de favoriser votre insertion au sein de notre institut et vous aiguiller dans certaines démarches logistiques ou administratives.

En espérant que cette nouvelle édition du « Guide pratique pour les personnels » répondra à vos attentes, nous vous remercions pour votre investissement auprès de nos étudiants et vous souhaitons une excellente année universitaire."

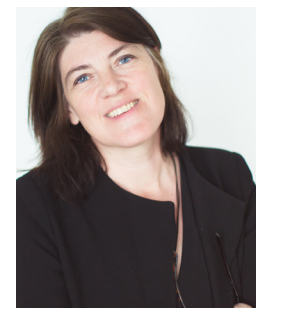

## OTRE IAE EN QUELQUES **MOTS**

École universitaire de management, l'IAE constitue un pôle de formation et de recherche à la gestion et au management. Il forme des managers et entrepreneurs responsables, moteurs de croissance durable pour les entreprises régionales, nationales et internationales. Entre lacs et montagnes, l'IAE est présent sur deux campus : Annecy et Chambéry.

Il est l'une des sept composantes de l'Université Savoie Mont Blanc. L'institut propose des formations de bac +1 à bac +8 dans plusieurs domaines :

*Gestion, Management Marketing Économie, Finance, Banque Informatique et Management Amélioration de la performance industrielle Achats Tourisme, hôtellerie, événementiel Stratégie digitale Science politique et relations internationales*

#### Certifié Qualicert

Depuis 2016, l'IAE Savoie Mont Blanc Depuis 2016, l'IAE Savoie Mont Blanc<br>est certifié Qualicert.

#### Membre du réseau IAE France

L'IAE Savoie Mont Blanc est membre du réseau IAE France, le plus important réseau en sciences de gestion de France.

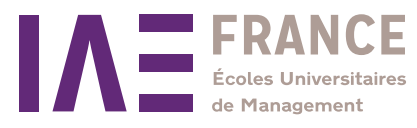

Le réseau « **JAE France** » initie et favorise toute mesure propre a développer et à coordonner l'action des IAE.

#### 52 000 Étudiants 1200 Enseignants-chercheurs 35 000 Entreprises partenaires 500 000 Diplômés

Cette organisation réunit une communauté partageant un même état d'esprit : être responsable, croire en l'égalité des chances, avoir le sens de l'effort, rechercher l'excellence. Cela contribue à faire émerger une identité, une ambition et des valeurs communes aux 36 Instituts adhérents.

#### *«98% des diplômés recommandent le modèle IAE à leur entourage « (Données IAE France)*.

Cette mise en réseau privilégie également l'échange de bonnes pratiques, la coopération entre Instituts, l'innovation pédagogique et scientifique.

En étant membre du réseau, l'IAE bénéficie d'une visibilité nationale et internationale.

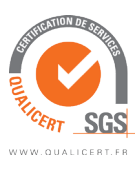

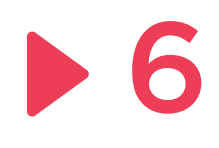

## EN QUELQUES **CHIFFRES**

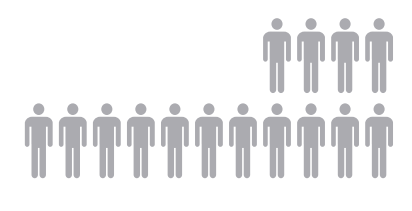

1800 étudiants

*dont 1000 étudiants en stage en France et à l'étranger.*

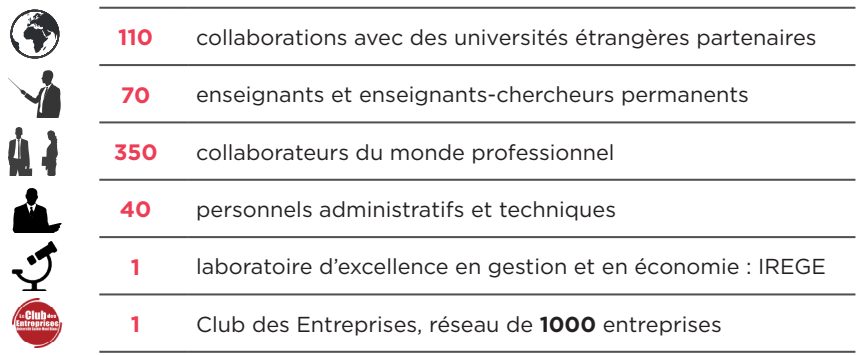

**+** de **1000 entreprises** partenaires pour nos stages, nos enseignements, nos jurys, nos manifestations...

**32 Formations de LICENCE, MASTER et DOCTORAT**<br>**32** proposées en Formation Initiale, en Alternance, ou en Formation Continue.

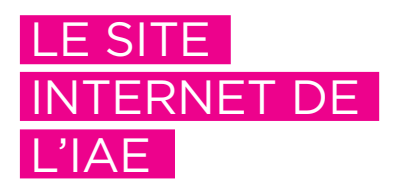

#### www.iae.univ-smb.fr

Vacataires et Enseignants de l'IAE, vous disposez d'une rubrique spécifique sur le site internet de l'IAE Savoie Mont Blanc :

#### iae.univ-smb.fr

rubrique **Vacataires** ou rubrique **Enseignants** selon votre profil. accessible depuis la page d'accueil du site.

Des informations administratives relatives à la logistique, la scolarité, l'informatique vous sont communiquées via ces rubriques.

À plusieurs reprises, les différentes parties de ce guide font référence à des documents mis en ligne sur ce site, rendez-vous donc sur *iae.univ*smb.fr !

Par ailleurs, le site internet est votre outil de référence pour être au courant de l'actualité de l'IAE. Événements, classements de nos formations, témoignages d'anciens diplômés, sorties d'ouvrages de nos enseignants-chercheurs, travaux étudiants…

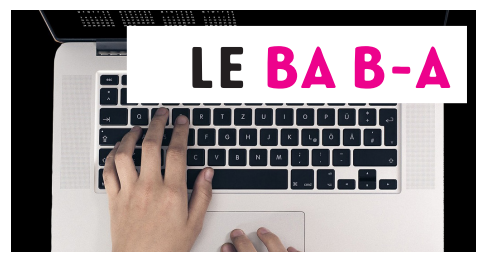

#### Restez connecté : l'espace collaboratif de l'IAE (ALFRESCO)

Alfresco est un espace collaboratif destiné à la gestion et au partage de documents pour une communauté donnée.

Dans cet espace, vous pouvez par exemple partager des documents entre membres d'un même service ou donner un accès public sur un fichier pdf.

Accessible avec vos identifiants USMB sur la plateforme Alfresco, cet intranet comprend des informations internes sur le fonctionnement de l'IAE dont certaines peuvent être de nature confidentielle (documents relatifs à l'organisation de l'IAE, trombinoscope, calendriers, listes des étudiants, etc)

#### iae.univ-smb.fr

rubrique > Vacataires ou rubrique Enseignants > Accès à l'intranet de l'IAE

#### **L'INTRANET de l'USMB**

Depuis le site internet de l'USMB, vous pouvez accéder à la partie intranet de votre environnement numérique de travail.

7 En fonction de votre statut et de votre rôle, vous avez accès à différents outils dont les espaces collaboratifs et votre messagerie.

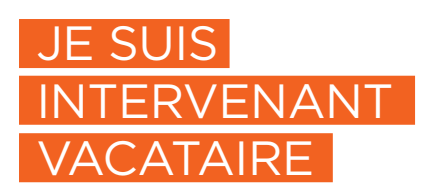

# MON DOSSIER INISTRA'

#### Constituer mon dossier vacataire

Vous êtes un futur intervenant vacataire à l'IAE Savoie Mont Blanc? La première démarche est de constituer votre dossier administratif, avant même d'établir votre emploi du temps, afin que l'Université puisse vous recruter et vous rémunérer.

#### Le dossier est à télécharger sur le site de l'IAE, rubrique "Vacataires" > Constituer votre dossier

Les documents de ce dossier doivent être complets, signés et remplis correctement (écriture lisible, dactylographié de préférence), les pièces à fournir à jour.

Si vous avez déjà constitué un dossier pour une autre composante (IUT, Polytech...) pour l'année en cours, signalez-le au service du personnel.

8

Intervenants à l'IAE, campus d'Annecy, transmettez votre dossier à :

Service Gestion Financière Dossiers Vacataires IAE Savoie Mont Blanc 5 chemin de Bellevue CS 80439 74944 Annecy Cedex

vacataires-hc.iae@univ-smb.fr 04.50.09.24.56

<u>and the second property of the second property</u>

Intervenants à l'IAE, campus de Chambéry, transmettez votre dossier à :

Service Gestion des enseignants Dossiers vacataires Bât 23/24 IAE Savoie Mont Blanc Domaine universitaire de Jacob-Bellecombette BP 1104 - 73011 Chambéry Cedex

vacataires-hc.iae@univ-smb.fr 04.79.75.85.75

Votre dossier doit IMPÉRATIVEMENT être constitué et validé AVANT le début des cours, sans quoi le paiement de vos heures ne sera pas effectué. Il est à renouveler obligatoirement chaque année universitaire, avant votre intervention.

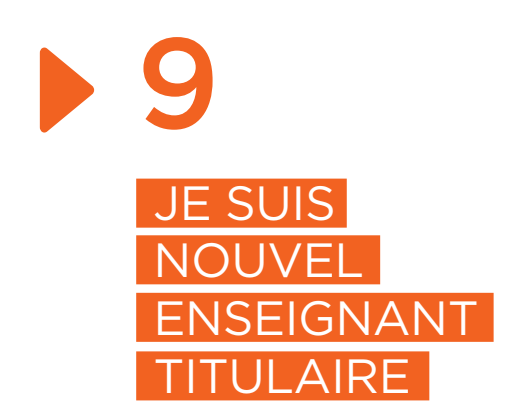

Votre interlocuteur est le service Ressources Humaines de l'Université Savoie Mont Blanc (USMB) dont le siège se situe 27 rue Marcoz à Chambéry.

Vous avez dû constituer ou constituerez votre dossier administratif avec le service RH. Vous serez également convié à la Journée d'accueil des nouveaux personnels.

## ABSEN OU ARRÊTS MALADIE

Si vous êtes malade, prévenez le service Scolarité et le service RH. Envoyez votre arrêt maladie en 48 heures au service RH (voir rubrique *Mes cours, mes étudiants, mes examens* pour plus de détails).

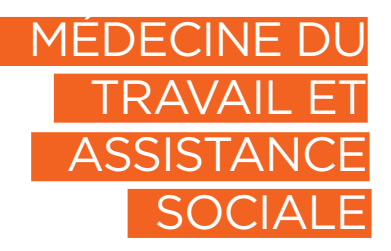

En cas de besoin, les enseignants titulaires ont la possibilité de contacter la médecine du travail ou une assistante sociale.

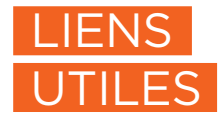

Vous souhaitez des informations sur :

- Les modalités de remboursement des frais de déplacement à l'IAE Savoie Mont Blanc ;
- Les conditions et modalités d'indemnisation .

Rubrique Vacataires ou rubrique Enseignants selon votre profil, accessible depuis la page d'accueil du site.

#### Médecine du travail, Annecy

IUT (Bâtiment H) medecine.preventive-annecy@univsmb.fr 04.50.09.87.56

#### Médecine du travail, Chambéry

<u> Elizabeth Chang</u>

Bâtiment 12 medecine.preventive-jacob@univsmb.fr 04.79.75.87.56

après-<br>| Contactez l'assistante sociale (même contact sur les deux sites) par mail : marlene.glenat@univ-smb.fr par téléphone (sauf mercredi aprèsmidi) : 04.79.75.88.54

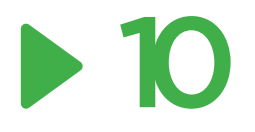

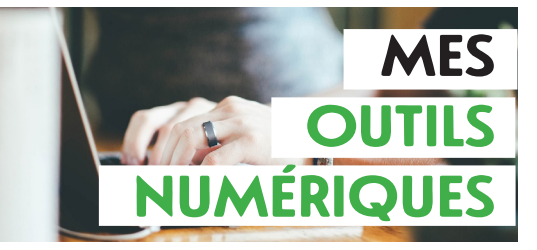

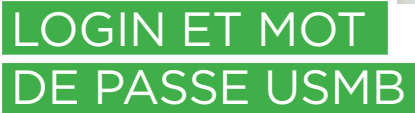

Vos identifiants UNIQUES de connexion vous sont indispensables pour accéder aux ressources numériques : intranet, wifi, messagerie, VPN, Moodle ...

#### *Comment obtenir mes identifiants de connexion ?*

Une fois votre dossier administratif complet et validé (voir rubrique Mon dossier administratif), vous recevrez un message de la Direction du Numérique de l'USMB (DN) sur votre **messagerie personnelle**.

(Pensez à regarder dans vos spams !)

Dans le même temps, vous obtiendrez une adresse mail universitaire (prénom.nom@univ-smb.fr), qui sera à **privilégier pour communiquer**  avec les étudiants et l'ensemble des services de l'IAE et de l'USMB. Cette même adresse sera nécessaire pour les outils de collaboration à distance.

#### *J'ai perdu mon login et/ou mot de passe*

Rendez-vous sur le site de l'USMB à cette adresse : https://www.univ-smb/universite/

aide-connexion-intranet/

En cas de difficulté, envoyez un mail à **sos-dsi@univ-smb.fr** en spécifiant votre nom /prénom/date de naissance /objet de la demande.

*Le service informatique de l'IAE ne peut pas vous redonner vos identifiants USMB.*

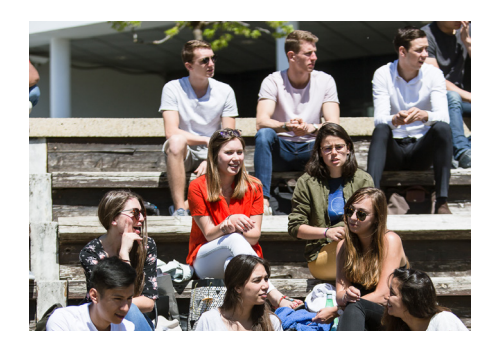

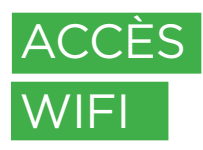

Vous avez accès à deux réseaux Wifi sécurisés :

• "**Eduspot**" : via un portail captif navigateur). paramétrage préalable. Une fois la connexion à Eduspot établie, lancez le navigateur de votre choix, puis<br>sélectionnez «Université Savoie sélectionnez «Université Savoie Mont Blanc» ou «visiteur USMB» selon votre situation. Puis depuis la page «portail captif», laissez-vous guider.

Les identifiants à utiliser sont ceux de l'USMB.

A noter que pour les vacataires, l'usage d'Eduspot avec ses identifiants de l'USMB est à privilégier.

•"**Eduroam**" : destiné à un usage nomade national voir international dans les établissements membres. Plus sécurisé qu'Eduspot, il nécessite une configuration préalable (avec vos identifiants de l'USMB) facilitée par l'outil « CAT Eduroam » sur https:// cat.eduroam.org, ou disponible sur le store de votre mobile.

La demande anticipée de comptes WIFI provisoires ne concerne que les visiteurs ponctuels. **!**

Note : les installations WIFI de l'USMB ne sont pas dimensionnées pour être utilisées dans le cadre des séances d'enseignement (CM, TD, TP). Pour ces usages, ce sont les ordinateurs installés dans les salles informatiques de l'IAE disposant de connexions filaires qui doivent être utilisés.

## LECHARGER LIENT

L'accès VPN (Virtual Private Network) vous permet l'accès au réseau interne de l'USMB depuis l'extérieur.

Il est nécessaire pour accéder à certains services en ligne de l'USMB (demande de reprographie, SNW (saisie des notes), imprimantes (même en wifi in situ)...).

Pour se faire, connectez-vous sur https://vpn.univ-smb.fr, puis saisir dans la login box vos identifiants USMB. Vous pourrez alors installer le client VPN Cisco Anyconnect. Dans celui-ci, saisir l'adresse du serveur: vpn.univ-smb.fr, puis ses identifiants USMB pour établir la connexion.

11

## MA MESSAGERIE UNIVERSITAIRE

Accédez à votre messagerie par l'intranet de l'USMB,

https//intranet.univ-smb.fr/ Rubrique Accès direct > messagerie.

Munissez-vous de vos login et mot de passe.

Parmi les fonctions proposées dans les «préférences» du menu via le webmail, vous pouvez notamment :

• Filter vos mails

12

- Disposer d'un agenda partagé
- Indiquer un message d'absence

Pour information, lorsque vous accédez au portail Intranet de l'USMB, dans le menu déroulant situé en haut à droite au niveau de votre nom, rubrique «Mon compte», vous pouvez gérer la redirection de votre boite mail universitaire vers une adresse externe personnelle.

## ENVOYER DES FICHIERS VOLUMINEUX

Si vous souhaitez transmettre des fichiers trop volumineux par mail (>20Mo), vous pouvez utiliser le service FileSender de Renater (envoi de fichier de 20Go maximum) :

1. Identifiez-vous sur l'intranet de l'USMB

2. Cliquez sur le lien "Partage de fichiers volumineux" (menu de gauche, rubrique « communiquer »)

3. Connectez-vous en haut à droite

4. Téléversez vos fichiers en les sélectionnant sur votre ordinateur

#### 5. Vous pourrez ensuite :

 - Soit entrer directement l'adresse mail du destinataire qui recevra un lien pour les télécharger

- Soit obtenir un lien de partage

6. N'oubliez pas de définir une date d'expiration

7. Cliquez sur «envoyer»

## ANNUAIRE USMB

Accessible via l'intranet de l'USMB, cet annuaire vous permet de retrouver les informations de contact des personnels et des étudiant.e.s de l'ensemble des composantes de l'USMB. > https:// intranet.univ-smb.fr/ldapsearch.php

Sur cette page se trouve également un lien vers l'organigramme interactif de l'établissement. Celui-ci permet d'éffectuer une recherche par service ou composante.

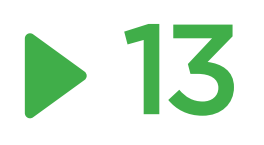

## ENSEIGNEMENT A DISTANCE ZOOM/TEAMS

Pour les **cours en distanciel**, vous avez la possibilité d'utiliser les logiciels de conférences **Zoom Vidéo** Communication (licence IAE) ou **Microsoft Teams** (licence USMB).

Pour pouvoir utiliser **Zoom sans limitation de durée,** il vous faudra adresser une demande à

support-info.iae@univ-smb.fr.

Il s'agira de préciser si votre usage sera fréquent sur l'année, ou ponctuel sur une courte période. Vous obtiendrez un compte d'accès nominatif ou générique en fonction.

Pour utiliser **Teams**, vous devez :

- vous rendre sur l'intranet USMB, rubrique «Télétravailler»
- créer un compte Ms Office 365, en utilisant comme identifiant prénom.nom@univ-smb.fr

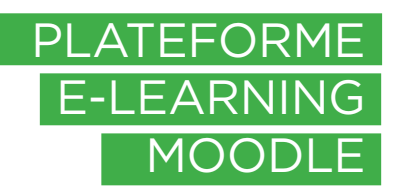

Depuis la rentrée 2020, l'IAE utilise le «Moodle unique» de l'USMB **https://moodle.univ-smb.fr**.

Connectez-vous en utilisant vos identifiants USMB.

Une fois authentifié sur le portail du site, vous pourrez consulter les cours de l'offre de formation en cliquant sur «Cours Composantes > IAE > Formations IAE».

Le champ «Rechercher des cours» vous permet de retrouver directement des cours par mots clés et/ou code Apogée. L'inscription au cours avec le rôle «enseignant éditeur» se fait par l'intermédiaire de l'enseignant responsable ou via «l'auto-inscription» si disponible.

Pour vous aider, vous trouverez dans le menu du portail des tutoriels et des ressources sur l'utilisation de Moodle.

Si besoin, vous pouvez demander de l'aide à **assistance.moodle@univsmb.fr** ou solliciter, pour certains sujets, le service informatique de l'IAE **support-info.iae@univ-smb.fr.**

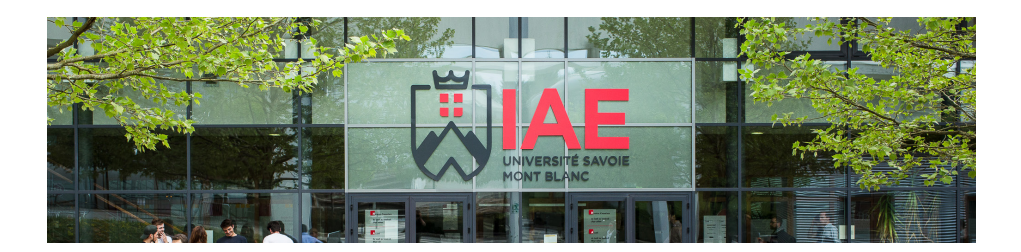

## QUI CONTACTER ?

## INFORMATIQUE

Il y a deux services Informatique : la Direction du Numérique (DN) de l'USMB et le service Informatique de l'IAE.

Contactez le service Informatique de l'IAE si :

- vous souhaitez demander l'achat d'un logiciel, d'un matériel (hors secteur recherche).
- vous souhaitez organiser l'installation d'un logiciel dans les salles pédagogiques (recensement des besoins une fois par an).
- vous souhaitez mettre en place des projets pédagogiques nécessitant des équipements numériques (matériels et/ou logiciels, virtualisation).
- Besoin et accompagnement en visioconférence.

support-informatique.iae@univ-smb. fr 04.50.09.24.69 24.69 en interne

#### Contactez la DN de l'USMB si :

- vous rencontrez des difficultés avec le réseau wifi installé dans les bâtiments.
- vous avez un problème de connexion à l'intranet avec votre login / mot de passe (onglet « Aide » sur le site intranet de l'USMB).
- vous avez un problème avec votre adresse mail USMB.

• vous remarquez des problèmes sur les ordinateurs dans les salles informatiques pédagogiques.

**DN** (assistance informatique) **Guichet unique :** 04.79.75.81.99 81.99 en interne sos-dsi@univ-smb.fr ou lien «sos-dsi» via l'intranet USMB

## **AUDIOVISUEL**

#### **Service des Usages Numérique et Audio-visuel (SUNAV)**

Pour utiliser le matériel de vidéo/ projecteur dans les salles, veuillez suivre la procédure affichée.

En cas de difficultés, le SUNAV intervient dans la mise en œuvre et sur le support de ce matériel.

Ce service peut vous aider quant à l'usage des outils concernant le distanciel comme « les kits Speechi» et Teams. Pour une assistance ou une préparation d'événement nécessitant des moyens de sonorisation et/ou captation (Masterclass, séminaires,...) le SUNAV sera votre interlocuteur à privilégier.

sos-dsi@univ-smb.fr (en précisant [SUNAV] dans le sujet)

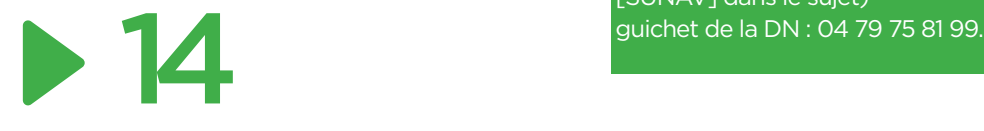

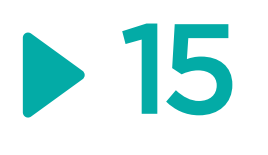

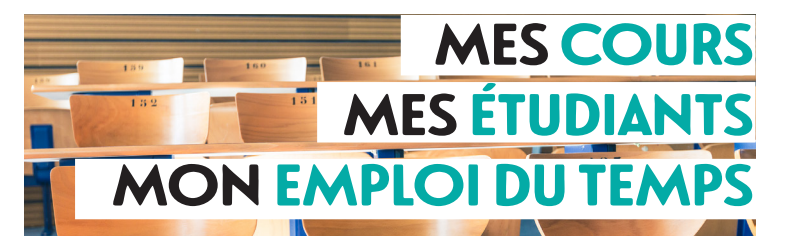

## ORGANISATION INE ANNI =RS

Enseignants et intervenants, vous serez en contact avec le service Scolarité de l'IAE.

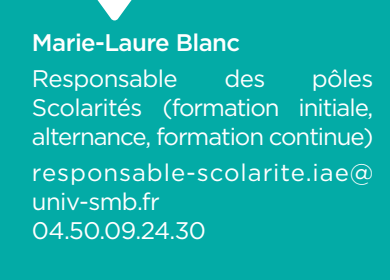

#### *Pour les parcours en alternance :*

L'année universitaire alterne entre périodes en entreprise et périodes de cours.

Il n'y a pas de semaines d'examen car toutes les évaluations se font en contrôle continu.

#### *À votre arrivée, le responsable de parcours vous transmettra le calendrier pédagogique.*

Le calendrier pédagogique regroupe toutes les dates importantes de l'année universitaire pour chaque parcours : dates de rentrée, vacances, semaines d'examens, dates de remise de notes, dates de jury et autres événements liés au parcours.

#### *Pour les parcours en formation initiale :*

L'année universitaire est divisée en 2 semestres ; Chaque semestre se compose de 12 semaines de cours + 1 semaine d'examens ;

A l'issue de chaque semestre, un jury est organisé pour valider ou non les résultats ;

Si l'étudiant(e) n'a pas validé le semestre, une session d'examens de rattrapage est organisée.

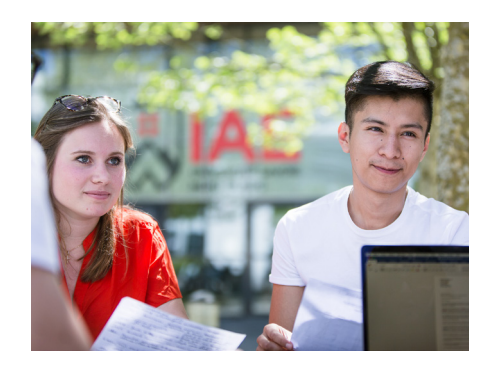

## EMPLOI DU EMPS

Le service Scolarité vous envoie un récapitulatif de vos cours, à consulter notamment pour connaître les numéros de vos salles de cours.

#### *Où le consulter ?*

- sur le site internet de l'IAE. rubrique Enseignants > Emploi du temps ou via l'intranet de l'USMB, rubrique Accès direct > Planning des cours des enseignants.
- dans le hall de l'IAE sur le site d'Annecy-le-Vieux et dans le local reprographie sur le site de Chambéry

#### *Comment l'intégrer à mon agenda sur Smartphone ?*

1. Accédez à votre emploi du temps depuis l'intranet

2. Choisissez votre groupe d'étudiants ou votre profil enseignant

3. Cliquez sur 'export agenda' en bas à gauche

4. Une nouvelle page s'ouvre. Sélectionnez la période voulue et le format

5. Cliquez sur 'générer URL'

6. Copiez l'adresse affichée puis suivez la procédure d'ajout d'un nouvel agenda fournie par le logiciel de calendrier ou le Smartphone que vous utilisez.

#### *Je dois annuler ou reporter un cours ?*

Vous devez :

- prévenir la scolarité au minimum 3 jours avant ;
- proposer un créneau de remplacement disponible après avoir consulté l'emploi du temps des étudiants ou échanger le créneau avec un/une collègue ;
- prévenir les étudiants par mail.

*En cas d'annulation de dernière minute, bien prévenir directement l'accueil de l'IAE, les étudiants et le service scolarité*

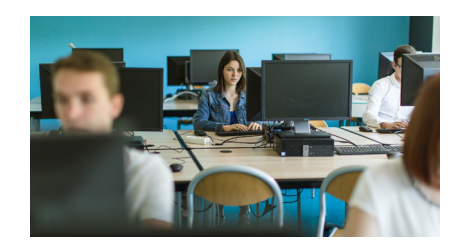

Bon à savoir : vous souhaitez contacter l'ensemble de vos étudiants par mail ? Il est possible d'écrire à tous les étudiants d'une même formation via des listes de diffusion. Elles sont disponibles sur l'intranet (>Scolarité>Listes étudiants et listes diffusion)

16

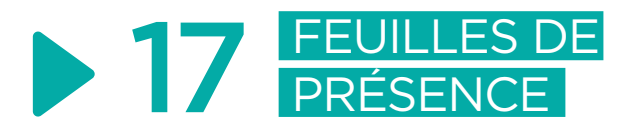

Les feuilles de présence sont essentielles afin de contrôler l'assiduité des étudiant(e)s en cours. Merci de bien remplir l'en-tête avec votre nom et la matière enseignée.

#### *Formations initiales*

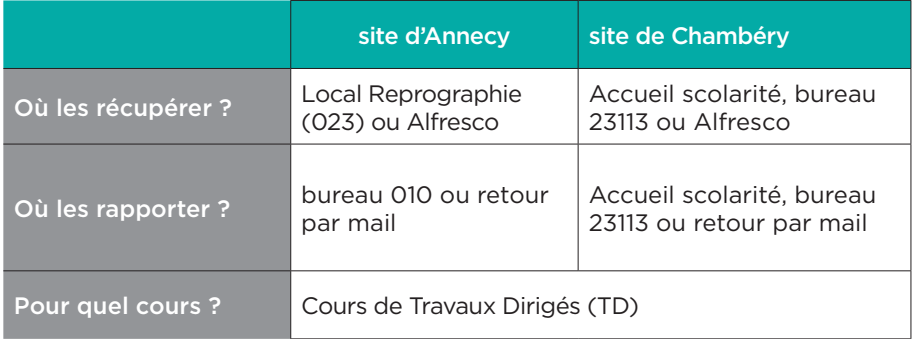

#### *Formations en alternance*

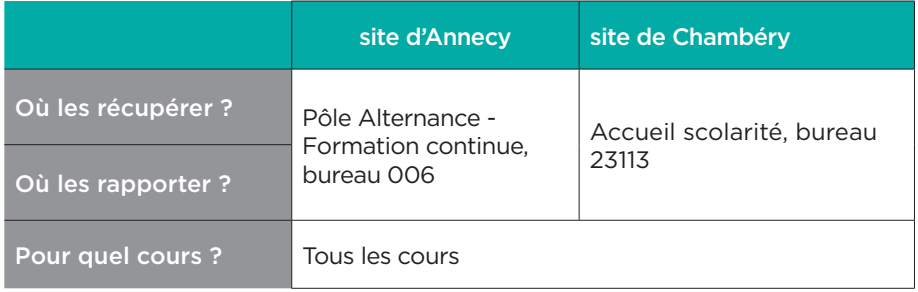

Les étudiants en alternance sont salariés et donc rémunérés lors des journées de cours.

Si un étudiant doit quitter le cours plus tôt, il faut le signaler sur la feuille de présence.

*Si les bureaux sont fermés :* 

*Sur le campus d'Annecy, déposez votre feuille de présence dans la boîte aux lettres devant le bureau 010.* 

*Sur le campus de Chambéry, déposez-la dans la case Courrier de la scolarité, en Salle de Convivialité.*

### EXAMENS

Chaque cours est évalué soit en contrôle continu (CC) et/ ou en contrôle terminal (CT). Le responsable de la formation vous donnera les Modalités de Contrôle des Connaissances et des compétences (MCCC) avec la répartition CC/CT.

Vous êtes tenus de prendre connaissance des maquettes pédagogiques et de respecter les MCCC définies pour l'organisation de votre cours.

Contrôle Continu (CC) : vous organisez vous-même votre/vos évaluations tout au long de votre cours (évaluations écrites ou orales, présentations, etc...).

Contrôle Terminal (CT) : évaluation faite hors des heures de cours, généralement durant une semaine banalisée réservée aux examens. L'évaluation en contrôle terminal est anonyme (sauf en cas de correction automatisée).

Contrôle Intermédiaire (CI) : vous organisez vous même l'évaluation pendant un de vos cours (écrit ou oral, présentation ...)

Contrôle Terminal Anticipé (CTA) : évaluation faite hors des heures de cours mais en dehors de la semaine banalisée réservée aux examens. En cas de devoir sur table, le CTA doit respecter l'anonymat.

#### *Surveillance des examens*

Chaque enseignant ou intervenant est tenu de surveiller ses examens.

En cas d'impossibilité, vous pouvez échanger votre surveillance avec celle d'un collègue.

Pour les effectifs importants (+ de 50 étudiants/salle), vous pouvez être accompagné d'un ou de plusieurs surveillants.

Vous devez être présent dans la salle d'examen 15 minutes avant le début de l'épreuve. Si vous êtes exceptionnellement absent le jour de l'examen, merci d'indiquer un numéro de téléphone sur lequel vous serez joignable le jour J en cas de problème.

#### *Calendrier des examens*

La scolarité établit le calendrier des examens et vous le communique environ 1 mois avant le début des épreuves.

#### *Sujets d'examen*

- Le service Scolarité vous envoie une trame 2 mois avant l'examen, en vous précisant la date limite de retour des sujets pour tirage via le service reprographie de l'USMB (pas de tirage fait en scolarité).
- N'oubliez pas de renseigner tous les champs de l'en-tête du sujet et d'indiquer si des documents sont autorisés ou non.
- Si le sujet comporte un QCM ou des questions, n'oubliez pas d'indiquer le barème de notation.
- Si le sujet comporte des annexes ou autres documents à remettre avec la copie, précisez-le sur le sujet.

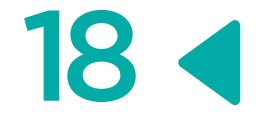

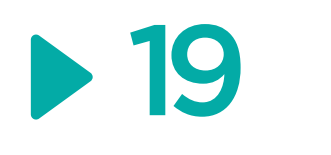

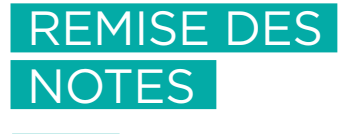

Le service scolarité vous indiquera les dates limites de remise de notes. Les dates sont aussi indiquées dans le calendrier pédagogique.

Vous pouvez bien entendu anticiper et les fournir dès que le cours est terminé.

Un délai de 4 jours est nécessaire entre la remise de la dernière note et la tenue du jury.

Merci de respecter les délais de remise des notes, pour que les jurys puissent avoir lieu à la date prévue mais aussi pour ne pas surcharger le travail du service scolarité.

#### *Notes de Contrôle Continu*

Les notes sont à saisir sur le web via l'application « saisie des notes par le web » accessible depuis l'intranet de l'USMB.

Pour accéder au SNW, pensez à activer votre VPN (cf. page 12)

#### *Contrôle Terminal*

Vous devez rapporter les copies cachetées au service Scolarité.

#### Annecy :

bureau 007 pour les Licences - bureau 008 pour les Masters.

Chambéry : bureau 23113

## **SORTIES** PÉDAGOGIQUES

Vous souhaitez organiser une sortie pédagogique hors de l'IAE dans le cadre de votre cours ?

Consultez la rubrique en ligne sur l'intranet ou cliquez sur le lien suivant pour accéder à la procédure à suivre et les documents à compléter :

https://espaces-collaboratifs.grenet. fr/share/page/site/usmbiaeintranet/ dashboard

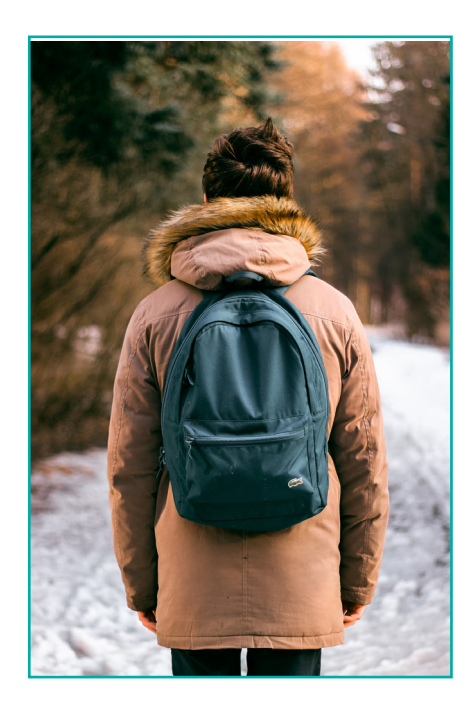

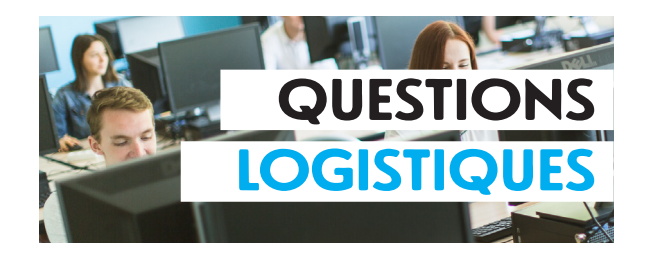

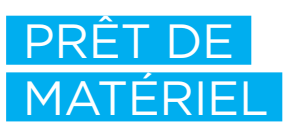

Vous trouverez dans cette rubrique toutes les informations nécessaires à la réservation et au prêt de matériel (adaptateur mac, adaptateur PC-VGA, hautparleurs, PC portables, appareil photo, etc...).

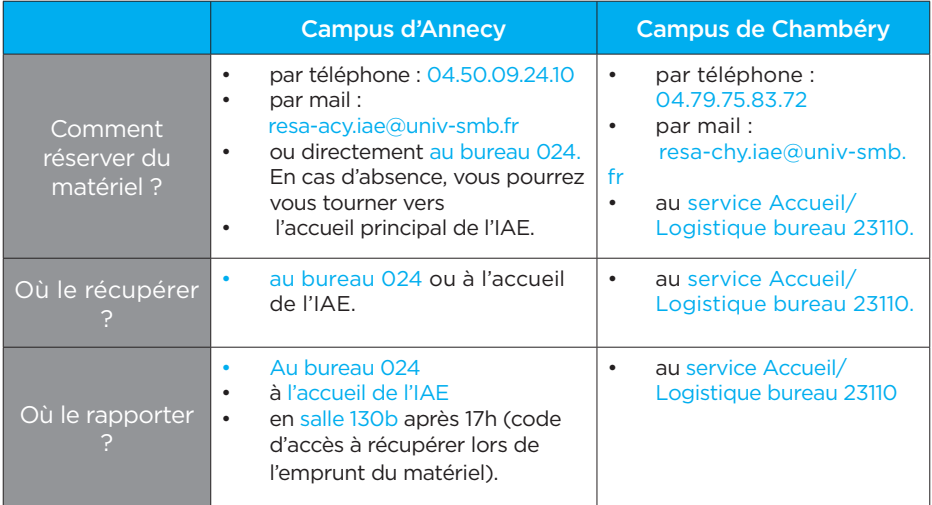

En cas de vidéoprojecteur défectueux, demandez une version portable :

- à Annecy au bureau 024
- à Chambéry au bureau 23110

La plupart des salles sont équipés de vidéo-projecteurs avec un raccordement en VGA et/ou HDMI. SI besoin, des adaptateurs adéquats sont disponibles. Respecter les indications et modes d'emploi affichés dans les salles. Dans certaines salles équipées de haut-parleurs, un cordon de type jack 3,5mm stéréo sera nécessaire. Contactez sos-dsi@univ-smb.fr ou le 8199 en cas de difficulté.

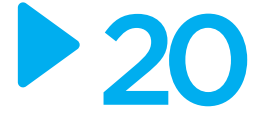

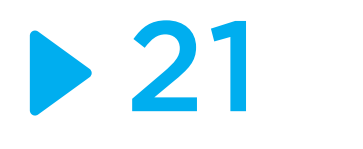

## REPROGRAPHIE

## RÉSERVATIONS

#### A votre disposition

#### \*\*Deux véhicules de service pour les enseignants et personnels administratifs

A Annecy, deux véhicules de service sont mis à disposition des personnels administratifs et enseignants titulaires, à utiliser sous certaines conditions et à réserver auprès du service Accueil/ logistique (resa-acy.iae@univ-smb.fr)

#### \*\*Une salle de travail pour les vacataires :

La 130B sur le campus d'Annecy. Le code d'accès est à demander à l'accueil principal de l'IAE ou au bureau 024 de l'IAE.

#### \*\*Deux salles de réunion sur le site d'Annecy :

La salle 44 et la salle 003 à réserver auprès du service Accueil/logistique (resa-acy.iae@univ-smb.fr)

Pour toute réservation de salles de cours :

**• Sur le campus d'Annecy** : réservez auprès de l'accueil du service Scolarité : accueil-scolarite-acy.iae@ univ-smb.fr

#### **• Sur le campus de Chambéry :**

réservez auprès de l'accueillogistique : resa-chy.iae@univ-smb.fr

Scanner, photocopier, imprimer... l'ère du papier n'est pas encore terminée ! Pour pouvoir gérer votre « paperasse », demandez au service Logistique vos codes d'accès au copieur (bureau 024 à Annecy, bureau 23110 à Chambéry).

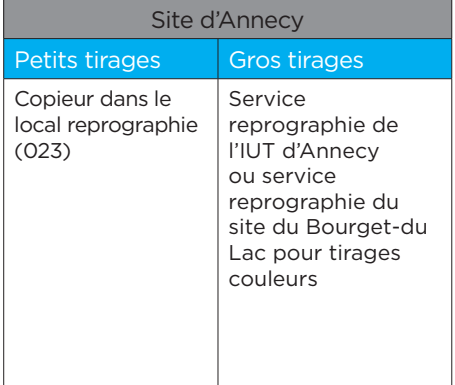

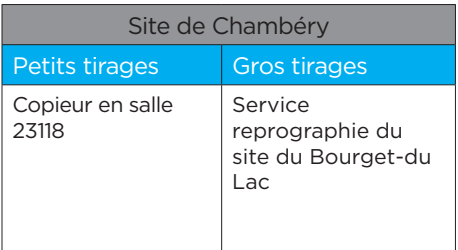

#### *Gros tirages*

Les demandes de reprographie s'effectuent en ligne :

https://cervoprint.univ-savoie.fr/ cervoprintws/CPHome

Vous devez être connecté au réseau de l'Université Savoie Mont Blanc pour effectuer votre demande. De votre domicile, il faut être connecté via le VPN Cisco Anyconnect.

#### *Livraison*

Sur votre "bon de travail" saisi en ligne, onglet "Logistique", rubrique "mise à disposition" :

Pour Annecy, choisissez "comptoir Annecy".

Le Service de Logistique de Site (SLS) se charge de récupérer et de livrer les travaux qui sont stockés dans le local repro 023, derrière l'accueil.

Il ne faut jamais choisir "livraison", sinon vos travaux seront expédiés sur le site du Bourget-du-Lac.

Pour Chambéry, choisissez "livraison".

Puis dans le menu "lieu de livraison", sélectionnez "Jacob bât 23-24". Les travaux seront alors stockés en Salle de Convivialité.

Sur l'intranet : https://espacescollaboratifs.grenet.fr/share/page/ site/usmbiaeintranet/dashboard

*Où récupérer ce formulaire ?*

Pavé : Accueil & Logistique \*\* Manifestation exceptionnelle

#### *Délai*

Formulaire à remplir et à envoyer 3 semaines avant la manifestation. Il sera étudié par le Service Logistique de Site de l'Université (SLS) ainsi que le service Prévention.

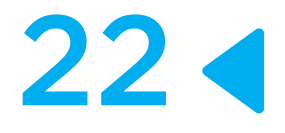

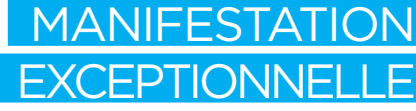

Vous souhaitez organiser une manifestation exceptionnelle hors enseignement dans les locaux de l'IAE (colloque, démonstration, spectacle, manifestation sportive ou caritative, pots …) ? Vous devrez alors remplir un dossier de demande d'autorisation de manifestation exceptionnelle sur l'intranet et l'envoyer à :

sls-annecy@univ-smb.fr

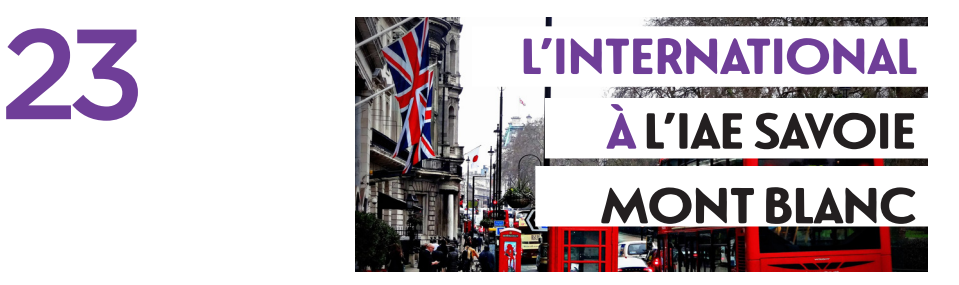

#### Mobilité des étudiants :

A l'IAE Savoie Mont Blanc, l'international occupe une place de choix, à travers les différentes actions du programme Erasmus+, les formations internationales, les doubles diplômes et les semestres internationaux.

Environ 100 accords avec des universités étrangères partenaires.

360 étudiants internationaux inscrits régulièrement à l'IAE

Environ **100** étudiants internationaux accueillis chaque année dans le cadre d'échanges.

320 étudiants réguliers partent en mobilité chaque année.

Certains de vos étudiants partiront pour un séjour à l'étranger à l'année ou pour un semestre. Vous pourrez donc être sollicités pour donner votre avis sur les demandes de mobilité.

Deux semestres internationaux sont organisés à l'IAE : un en Management (Annecy) et un en Tourisme (Jacob-Bellecombette). Le principe / Proposer aux étudiants de Master de suivre l'ensemble de leurs cours en anglais.

#### Mobilité des personnels :

#### Les mobilités Erasmus + ne sont pas réservées qu'aux étudiants !

Tous les personnels de l'IAE (administratif et enseignants, titulaires ou contractuels) peuvent effectuer une mobilité de formation, de prospection ou d'enseignement dans un autre pays de l'Europe participant au programme.

D'une durée de 2 jours à 2 mois, les avantages d'une mobilités sont multiples :

• Amélioration des compétences professionnelles et linguistiques,

• Meilleure compréhension des pratiques, politiques et systèmes éducatifs en Europe,

Modernisation et ouverture internationale des établissements d'enseignement supérieur,

• Promotion des mobilités étudiantes (effet multiplicateur),

Motivation et satisfaction personnelles, etc.

N'hésitez pas à contacter le service RI pour travailler sur votre projet !

# 661

Point + : Vous avez séjourné plus d'un an à l'étranger dans votre vie ?

Signalez-le au service Relations Internationales, c'est un point qui sera pris en compte dans les demandes d'accréditations de l'IAE.

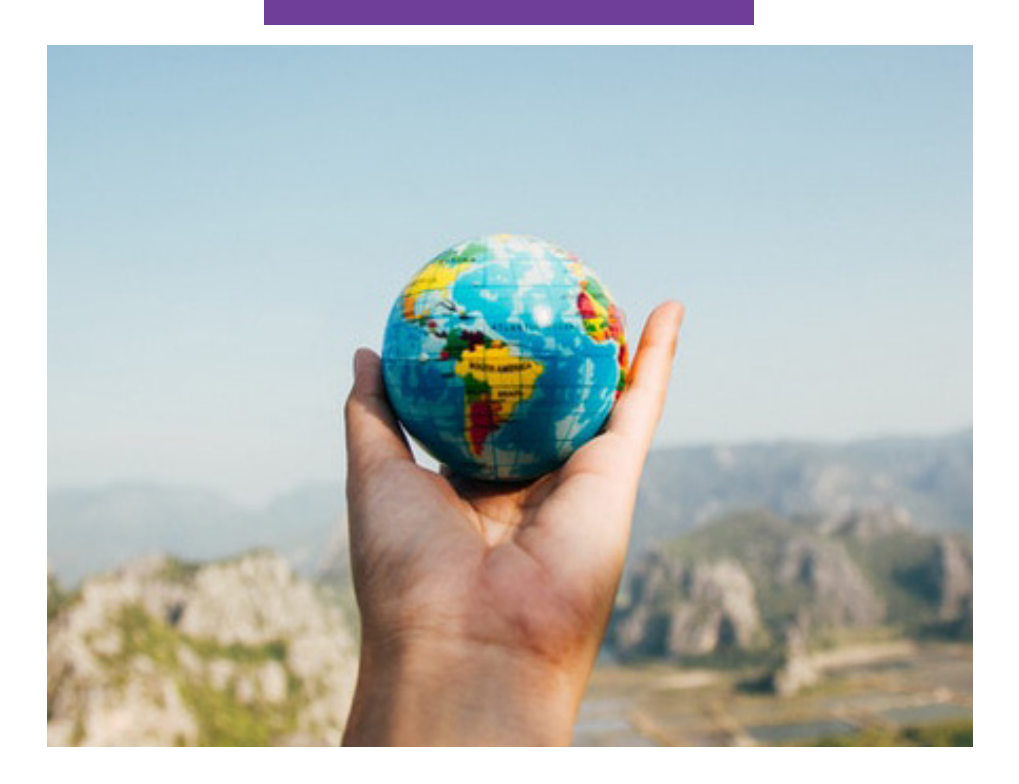

#### CONTACT SERVICE RELATIONS INTERNATIONALES

Campus d'Annecy bureau 107 04.50.09.24.94 international-acy.iae@univ-smb.fr

Campus de Chambéry bureau 23114 04.79.75.85.58 international-chy.iae@univ-smb.fr

24

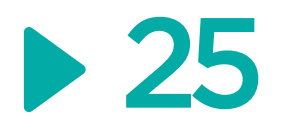

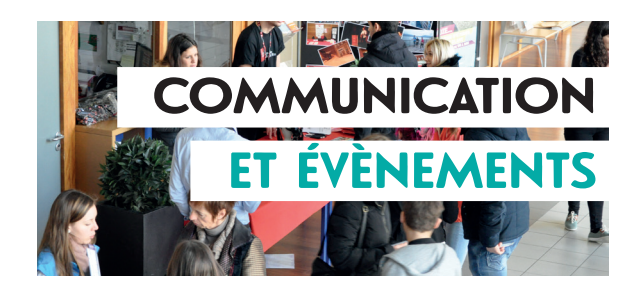

## LE SERVICE COMMUNICAT

Le service Communication met en œuvre la stratégie de communication de l'institut. Il assure la valorisation et la visibilité de l'IAE en interne et en externe, via de nombreux supports web, print, presse, des événements et des rencontres.

- Vous souhaitez bénéficier d'une communication sur vos projets ou sur les actualités de votre formation ? Contactez le service Communication. Il pourra mettre en place une communication adaptée ou vous accompagnera dans votre démarche.
- Vous souhaitez bénéficier d'une aide pour un événement que vous organisez ? En fonction de son activité, le service Communication peut également vous aider. Merci de le contacter bien en amont.

#### *Participez aux événements de l'IAE*

Le service Communication organise par ailleurs les grands événements de l'IAE : Cérémonie de remise des diplômes (Licences pro et Masters), Journée Portes Ouvertes, Salons…

Il peut vous solliciter toute l'année pour participer à la promotion de nos formations sur les Salons de l'Etudiant et lors des Forums organisés en lycées. Vous souhaitez représenter votre formation lors de ces rendez-vous ? Contactez directement le service Communication.

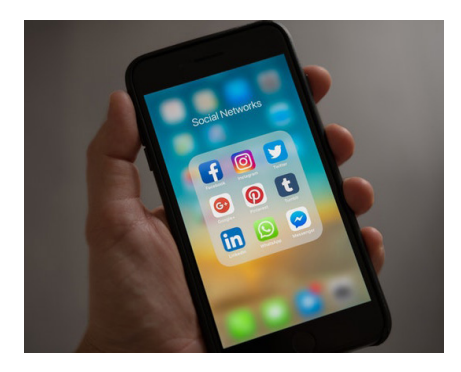

CONTACT SERVICE COMMUNICATION 04.50.09.24.67 04.50.09.24.68 communication.iae@univ-smb.fr

#### **26** ÉVÉNEMENTS DE L'IAE

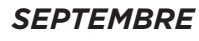

RENTRÉE DES L1

Les étudiants de licence 1 de l'IAE Savoie Mont Blanc sont accueillis font leur rentrée à l'université.

#### *SEPTEMBRE*

CAMPUS DAY\*

Une journée de rentrée festive pour tous les étudiants de 1re année de l'USMB.

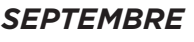

ENTRÉE "TOP CHEF"\*

Les étudiants en Management international ont quelques heures pour organiser un apéritif dînatoire thématique pour 30 personnes.

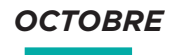

#### **SALON** PROGICIEL\*

Forum de présentation des progiciels spécifiques à la gestion et à la qualité auquel participent les étudiants en technologie et management.

#### *DÉCEMBRE*

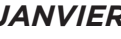

#### SIMGEST

Une semaine pour apprendre à piloter une entreprise pour les M1 Mention Management.

#### *JANVIER*

#### CÉRÉMONIE DE REMISE DES DIPLÔMES DE L'IAE SAVOIE MONT BLANC

Les diplômés de Licence professionnelle et de Master sont invités dans un endroit prestigieux pour recevoir le précieux sésame, entourés de leur famille, de leurs enseignants, de nombreux partenaires, d'élus et de professionnels.

## JOURNÉE

*FÉVRIER*

#### PORTES **OUVERTES**

Les futurs étudiants découvrent l'IAE sous diverses formes : conférences, stands, rencontres avec les enseignants, visite… C'est aussi l'occasion de se renseigner sur votre poursuite d'études.

#### *MARS*

#### LE TOUR DU MONDE AU **MANÈGE**

5000 visiteurs franchissent les portes du Manège pour parcourir le monde. Un challenge porté par les étudiants du Master MIE.

#### *OCTOBRE*

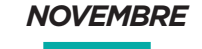

#### SEMAINE INTERNATIONAL F

Une semaine de promotion de la mobilité internationale et des projets de coopération avec des partenaires étrangers.

## SEMAINE EMPLOI & ENTREPRISE

#### + STAGES' FESTIVAL

Une semaine conçue comme un véritable festival avec au programme : 300 speakers, professionnels viendront témoigner devant vous.

#### *NOVEMBRE À FÉVRIER*

#### SALONS DE L'ETUDIANT ET FORUMS EN LYCÉE

L'IAE SMB parcourt le territoire rhônealpin pour présenter ses formations.

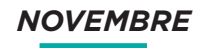

#### CÉRÉMONIE DE PARRAINAGE

Chaque année, les étudiants sont parrainés par une personnalité du monde économique, sportif ou culturel.

#### *AVRIL*

#### START-UP WEEK **EMBS**

Les étudiants du Master EMBS ont une semaine pour présenter des projets de start-up à un jury. Pitch finaux et remise des prix ouverts aux public

#### *JUIN*

#### JOB-DATING DE L'ALTERNANCE

Rencontres entre recruteurs et candidats selon un format speed dating. La meilleure formule pour décrocher son alternance.

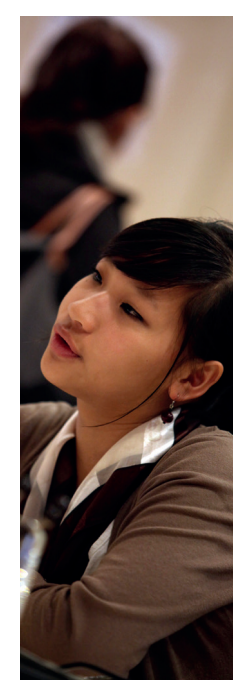

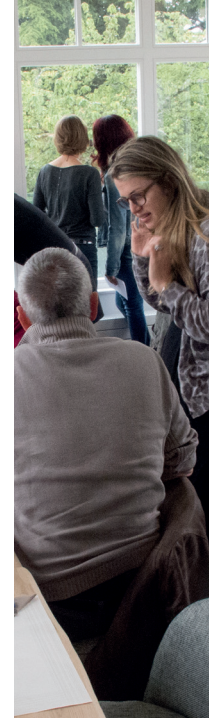

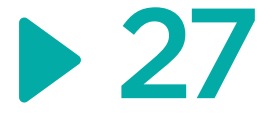

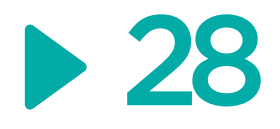

## **Club des Entreprises de** l'Université Savoie Mont Blanc

#### **LA METHODE CLUB, C'EST PAS DU BLUFF!**

90(

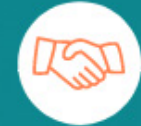

#1 **Faciliter l'insertion** professionnelle des étudiants

**NOS ACTIONS** 

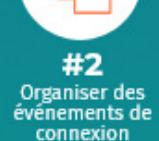

#3 Diffuser la culture de l'entreprise à l'Université

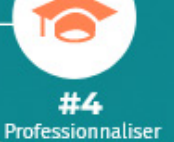

les enseignements

**CLUB DES ENTREPRISES** 

#### **NOS PROPOSITIONS**

Semaine Emploi & Entreprise // Forums<br>des Stages // Job Dating de l'Alternance //<br>Training Job Kfé (simulation d'entretiens) The Master Class // Management au<br>Féminin // Déjeuners RH // Conf'métiers<br>// Module d'aide à l'insertion pro // visites 77 Module d'aide à l'Insertion pro 77 visites<br>d'entreprises // Outils de préparation à<br>l'entretien // Calendrier des Stages //<br>Catalogue Missions et Projets // Offres de<br>stages et d'alternance // Mentorat ...

la co-construction d'un parcours de cours sur l'insertion pro avec la Box (pro //<br>l'organisation d'une Master Class // le recrutement de professionnels pour vos<br>jurys // l'accompagnement de vos jurys // l'accompagnement de vos<br>étudiants dans leurs recherches de stage eurantes dans leurs lectricités de sur d'alternance // la recherche de<br>vacataires professionnels, l'organisation<br>de visites d'entreprises...

#### **NOS CHIFFRES CLES**

100 membres Entreprises et Institutions // 1000 partenaires // 25 000 contacts professionnels // 6000 offres de stages diffusées via notre career center en ligne //  $\cdot$  de 800 missions d'alternance proposées // 15 000 ét

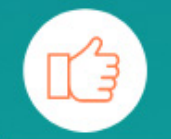

#### **NOUS AVONS BESOIN DE VOUS**

En tant qu'enseignant ou vacataire, votre rôle est primordial dans le succès des projets initiés par le Club. Nous comptons sur vous pour sensibiliser vos étudiants à nos actions, relayer nos messages, les<br>encourager à s'inscrire et à participer à nos événements...

#### **VOTRE CONTACT**

Sophie ARNOULT - Correspondante IAE Savoie Mont Blanc sophie.arnoult@univ-smb.fr

www.club-entreprises.univ-smb.fr

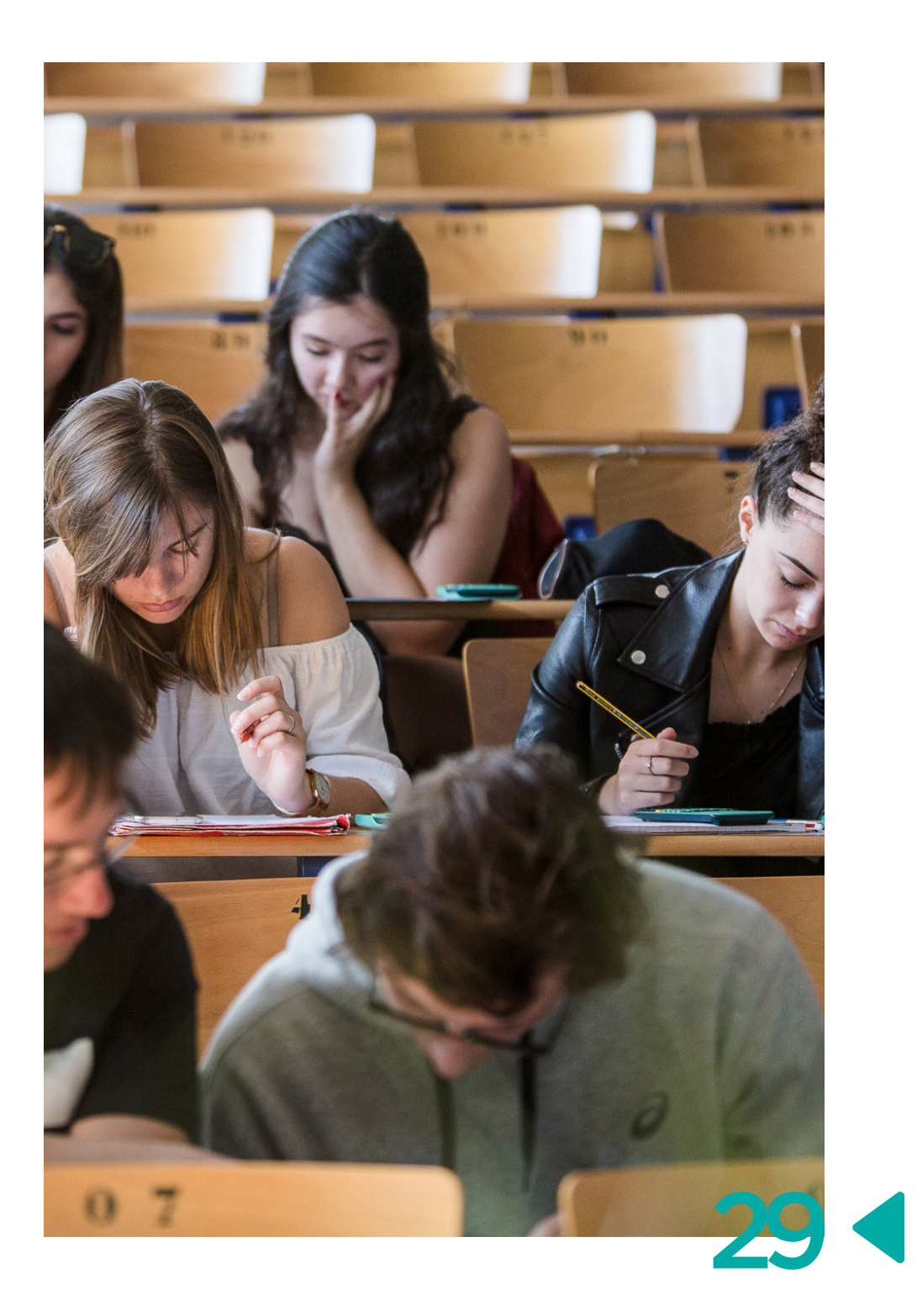

## *LES ÉVÉNEMENTS DU CLUB DES ENTREPRISES \**

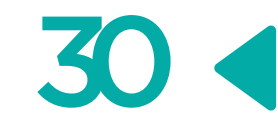

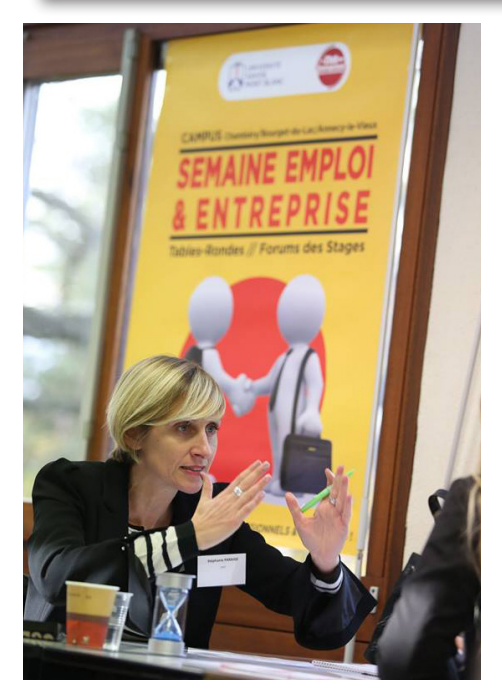

#### *TOUTE L'ANNÉE*

#### **SEMAINE EMPLOI & ENTREPRISES**

Accompagnement des étudiants par des professionnels, pour assurer le développement de votre potentiel et vous accompagner dans la construction de votre projet professionnel et initier votre réseau professionnel..

#### *NOVEMBRE*

#### **FORUM DES STAGES ET 1ER EMPLOI**

Pour vous donner toutes les chances de décrocher votre stage. Au programme : une journée de rencontre avec 60 entreprises, et toute l'année, un accès en ligne à + de 6000 offres de stages via le career center du Club.

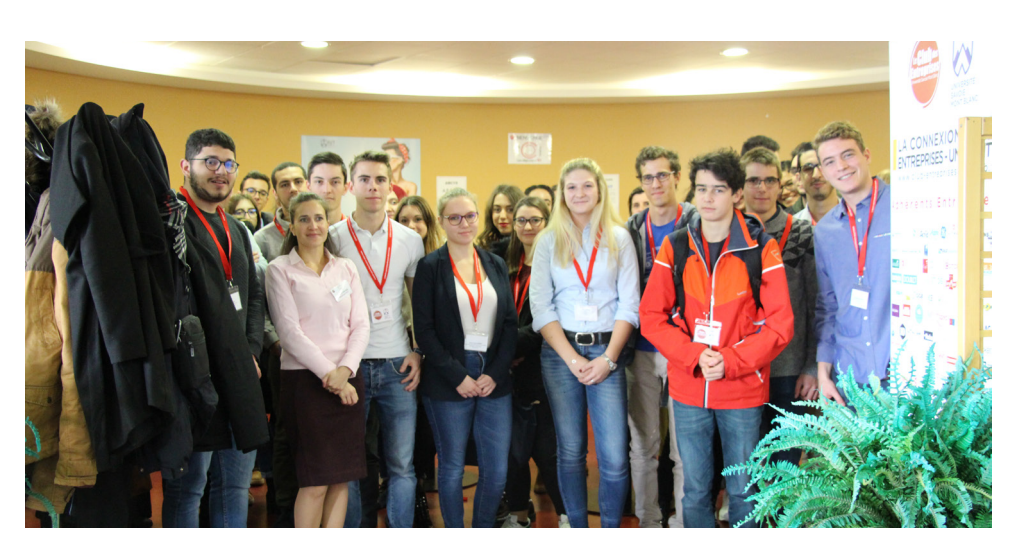

#### *DE JANVIER À AVRIL*

#### **LES DÉJEUNERS RH**

Les étudiants sont invités à partager 1 déjeuner avec des recruteurs à la cafétéria du campus. Au programme : conseils et astuces pour rédiger CV et lettre de motivation, maîtriser les codes de l'entretien d'embauche et avoir toutes les clés en main pour faire aboutir sa candidature.

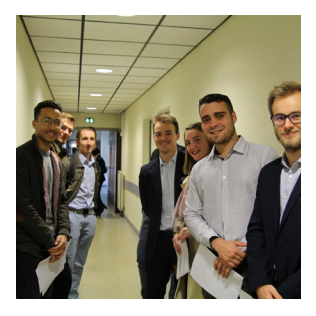

#### *MARS*

#### **MANAGEMENT AU FEMININ**

Table-ronde dédiée au management au féminin qui met en lumière des femmes remarquables et leur carrière.

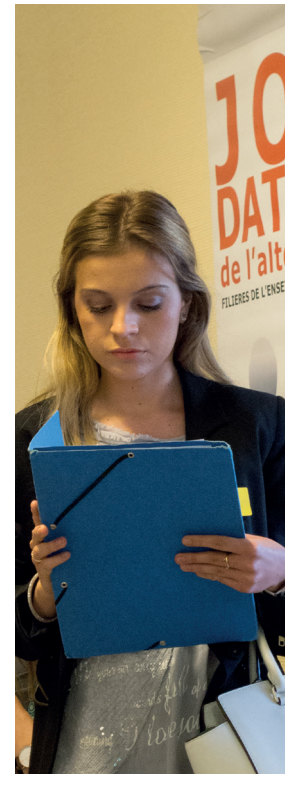

#### *NOVEMBRE À MAI*

#### **MASTERCLASS**

Étudiants et professionnels partagent un cours sur 1 sujet et avec un conférencier exceptionnel.

#### *DE JANVIER À AVRIL*

#### **LES CONF'MÉTIERS**

Un cycle de conférences pour permettre aux étudiants d'en apprendre plus sur les métiers auxquels ils se préparent.

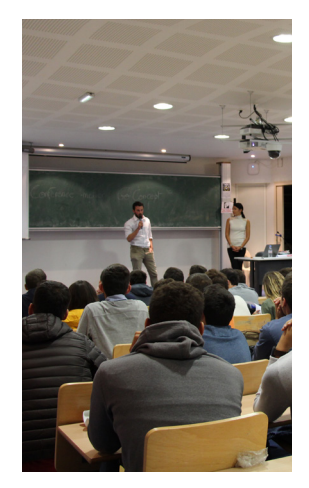

*JUIN*

#### **JOB-DATING DE L'ALTERNANCE**

Rencontrer + de 160 entreprises, c'est la meilleure formule pour décrocher son alternance.

31

32

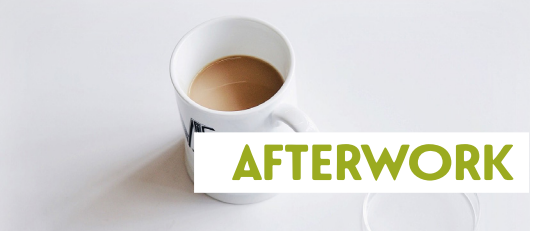

## BIBLIOTHÈQUE **UNIVERSITAIRE**

La bibliothèque universitaire est présente sur chaque campus (Chambéry, Annecy, le Bourget-du-Lac).

L'inscription est obligatoire pour pouvoir emprunter, gratuite pour les personnels de l'Université.

Elle est valable dans les 3 BU pendant toute l'année universitaire et doit être renouvelée chaque année.

Prêt entre bibliothèques : vous avez la possibilité d'emprunter des documents d'autres bibliothèques universitaires françaises.

Pour tout renseignement ou consultation des catalogues en ligne :

http://www.scd.univ-smb.fr/

BU de Jacob-Bellecombette : bâtiment 15 04.79.75.85.64

BU du Bourget-du-Lac : bâtiment 17 Hautecombe 04.79.75.87.68

BU d'Annecy-le-Vieux : en face du bâtiment de l'IUT 04.50.09.24.76

## .SSOCIAT SOCIO-CULTURELLE DE L'USMB (ASCUS)

L'ASCUS anime et fédère les activités proposées aux personnels de l'Université Savoie Mont Blanc et du CLOUS.

#### *Pourquoi adhérer à l'Ascus ?*

- Pour partager des moments festifs et conviviaux (pot de rentrée, fête de fin d'année, arbre de Noël) ;
- Pour participer à des sorties sportives ou culturelles organisées par l'Ascus ;
- Pour bénéficier de tarifs préférentiels sur la billetterie cinéma, piscine, bowling, thermes, spectacles, forfaits de ski, parcs de loisirs, locations de vacances...

De la documentation est à votre disposition au bureau de l'ASCUS, sur le site du Bourget-du-Lac.

> 236 bâtiment Chartreuse (Bourget-du-Lac) 04.79.75.94.50 ascus@univ-smb.fr http://www.ascus-univ-smb.fr/

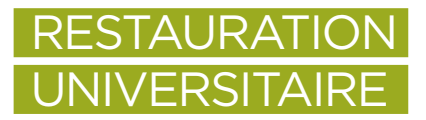

#### *Sur le campus d'Annecy, vous avez quatre points de restauration:*

- Le Restaurant Universitaire (RU) : un repas complet comprenant une entrée, un plat, un fromage ou un dessert, est proposé midi et soir dans tous les restaurants ;
- La cafétéria Polytech propose des sandwichs et menus du lundi au vendredi entre 11h30 et 13h30 ;
- La cafétéria Tom Morel, située dans la résidence étudiante Tom Morel, est ouverte du lundi au vendredi de 11h30 à 13h30 et propose des sandwichs et menus ;
- La cafétéria de l'IUT est ouverte du lundi au vendredi entre 11h30 et 14h00 et propose des sandwichs, pasta box et snack, ainsi qu'un service de boissons chaudes et viennoiseries à 10h30.

#### *Sur le campus de Chambéry, vous avez trois points de restauration :*

- Le Restaurant Universitaire (RU) : un repas complet comprenant une entrée, un plat, un fromage ou un dessert, est proposé midi et soir, situé dans le bâtiment 17 ;
- La cafétéria universitaire située dans le bâtiment 20 ;
- La cafétéria tenue par les étudiants, de l'association la "Cafet'", dans le bâtiment 23 de l'IAE au rez-de-chaussée.

Attention : Depuis septembre 2017, il ne sera plus possible de payer votre repas en espèces. Munissez-vous de la carte multiservices IZLY (voir cidessous).

#### *La carte multiservices IZLY*

Cette carte vous permet de vous restaurer dans les différents lieux du CROUS sur le campus.

Vous pouvez récupérer votre carte aux bornes CROUS. Avec IZLY, vous pourrez effectuer vos paiements sans contact, recharger votre compte sur internet (sur ordinateur et smartphone) ou en espèces au guichet.

www.izly.fr

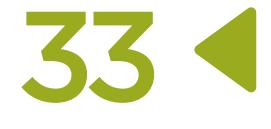

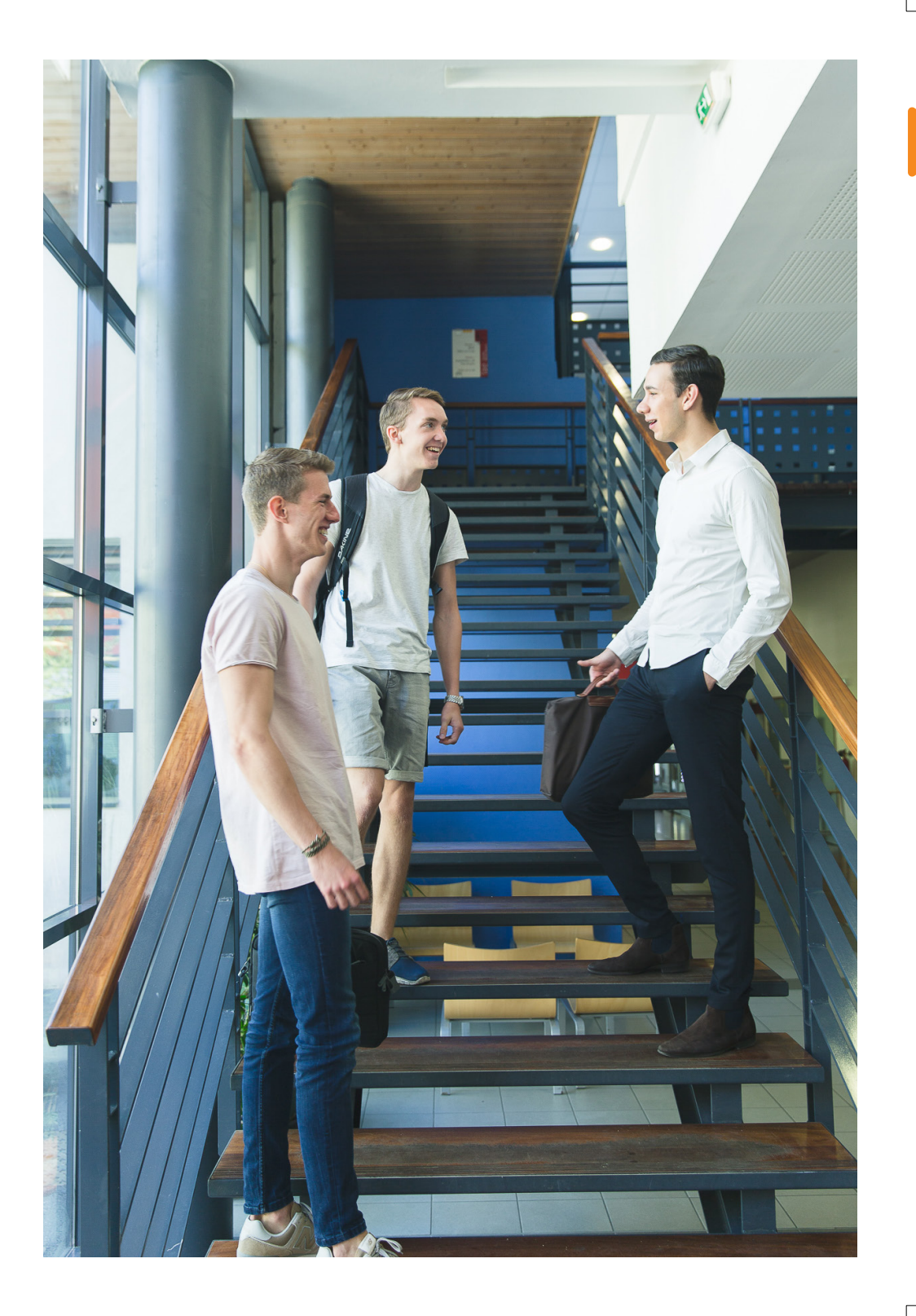

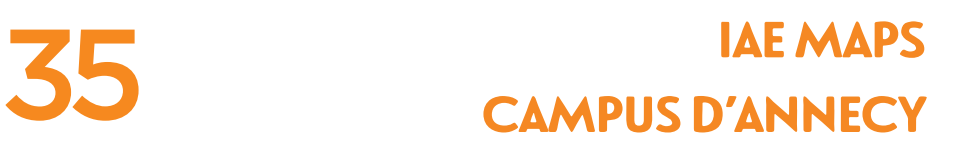

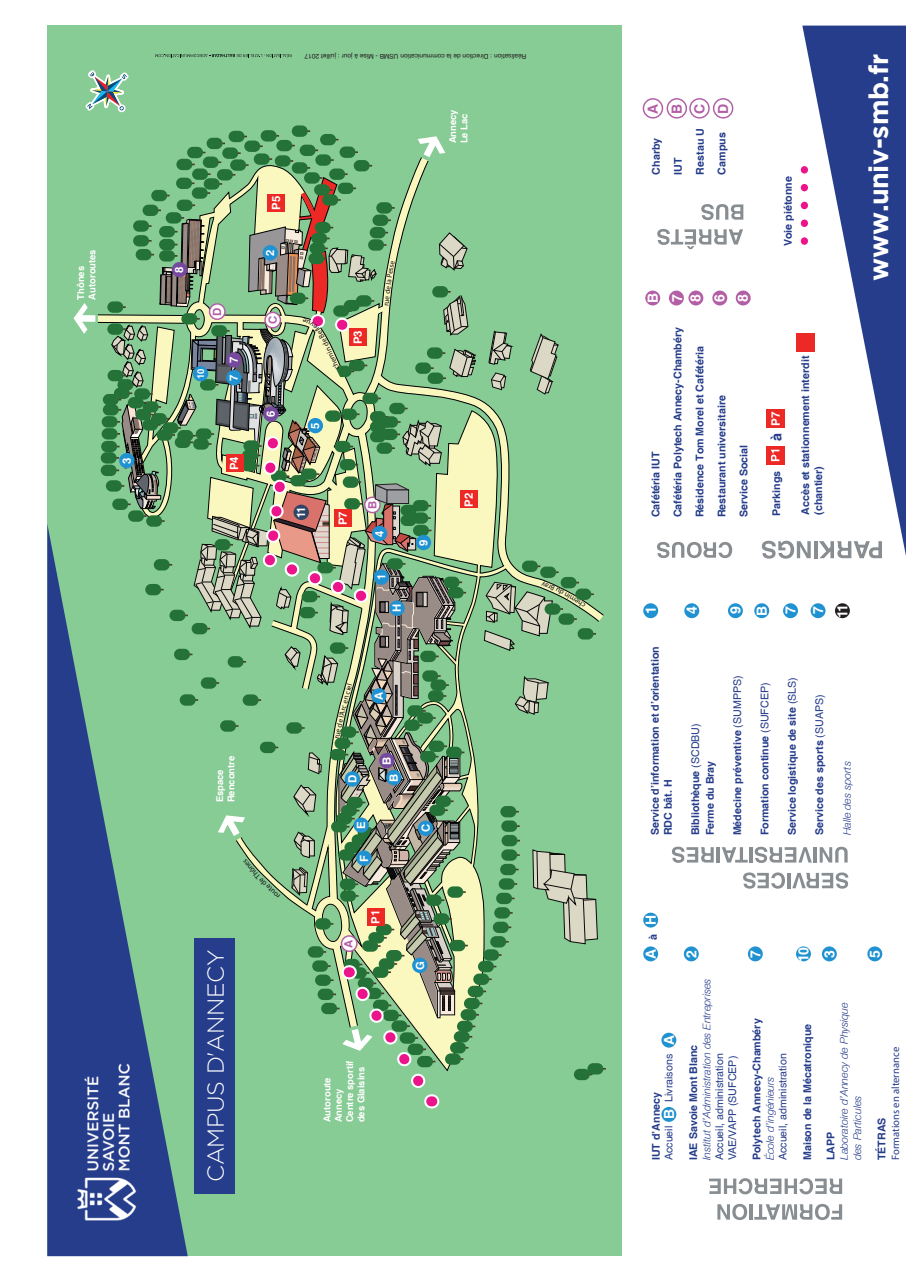

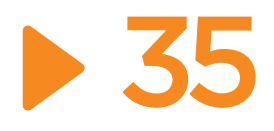

## CAMPUS D'ANNECY PLAN DES LOCAUX

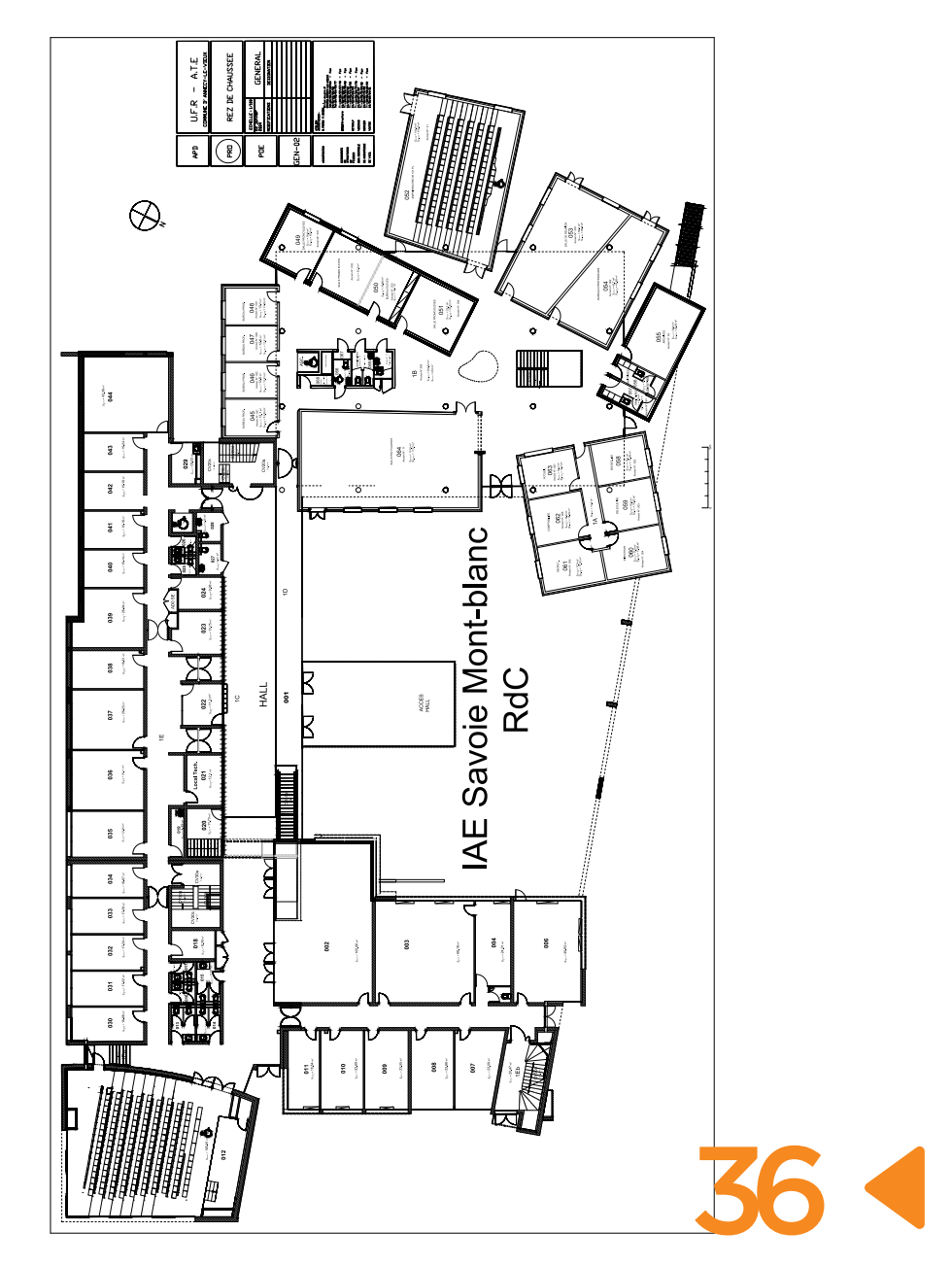

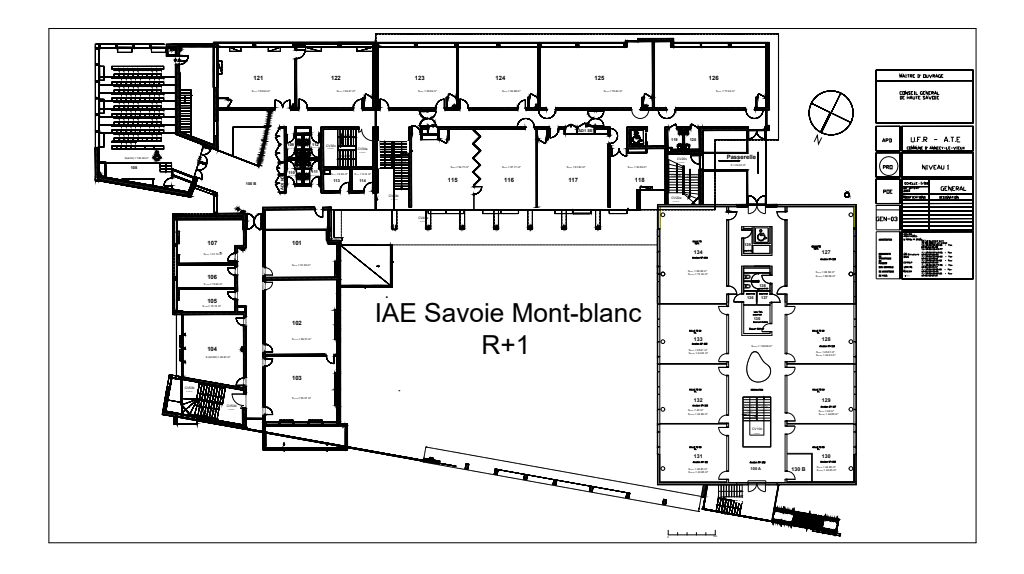

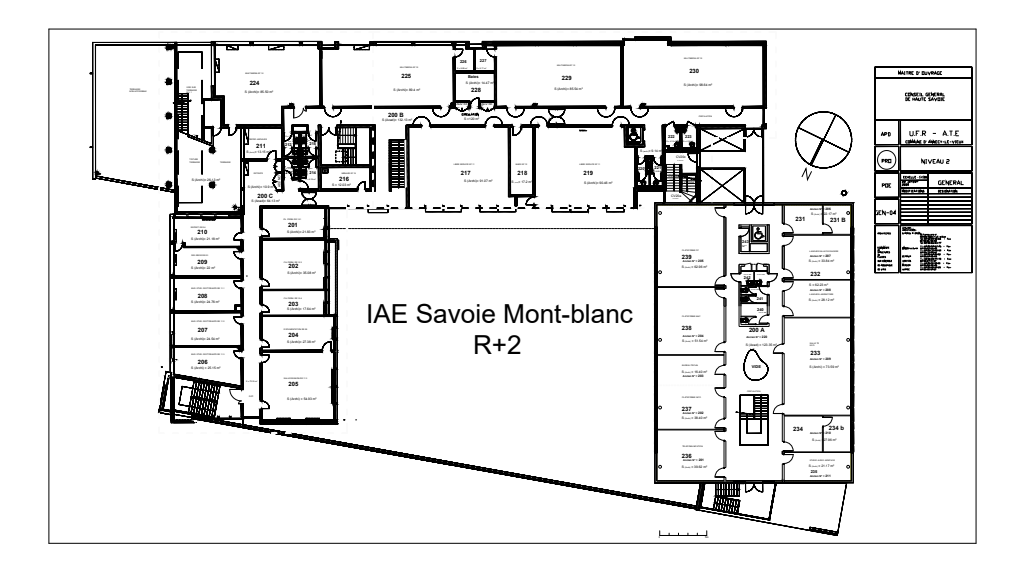

Ouverture des bâtiments (campus d'Annecy) : 07h15-19h45 (sauf interruptions pédagogiques, fermeture à 19h15)

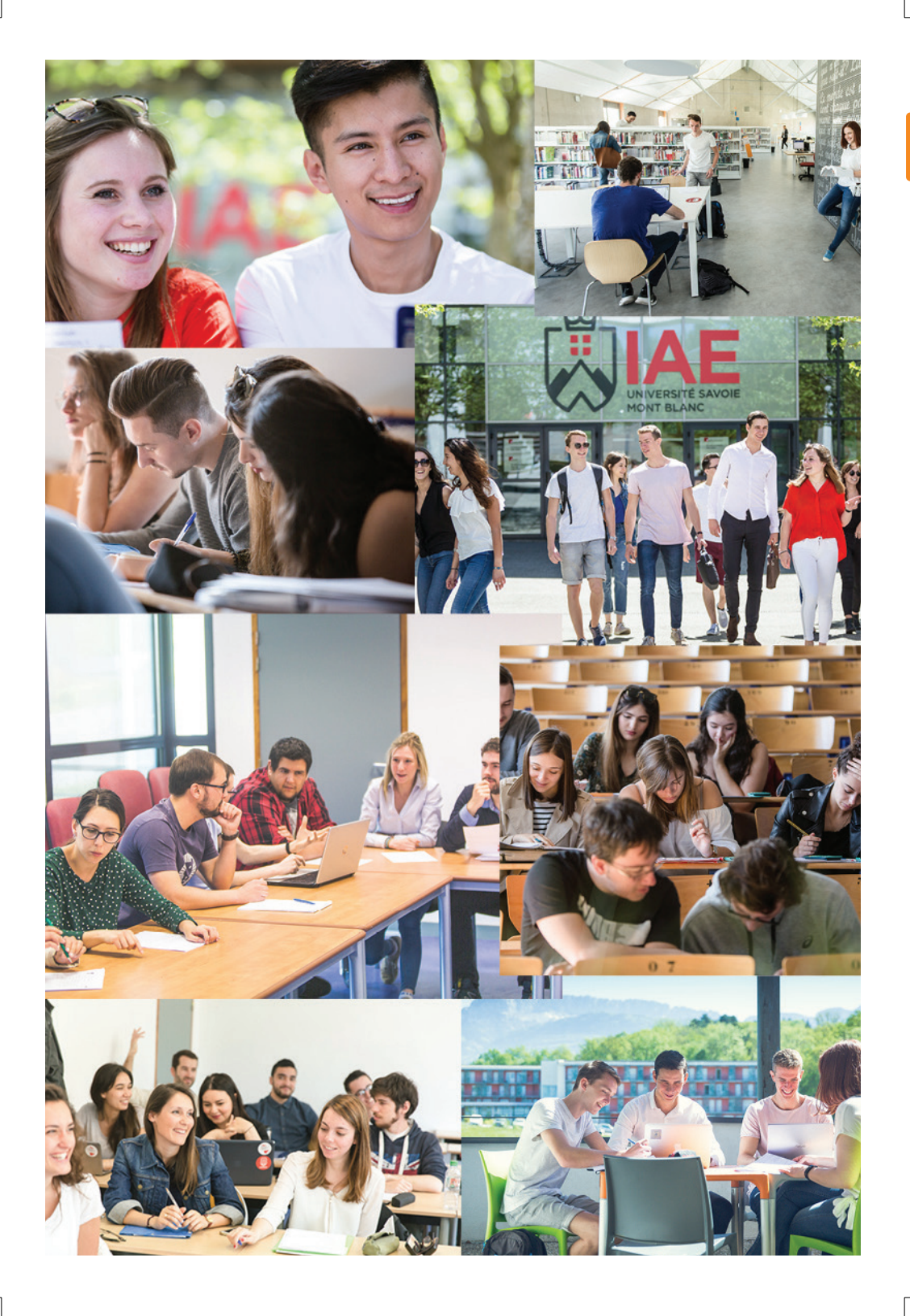

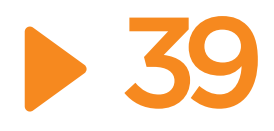

# 39 IAE MAPS CAMPUS DE CHAMBÉRY

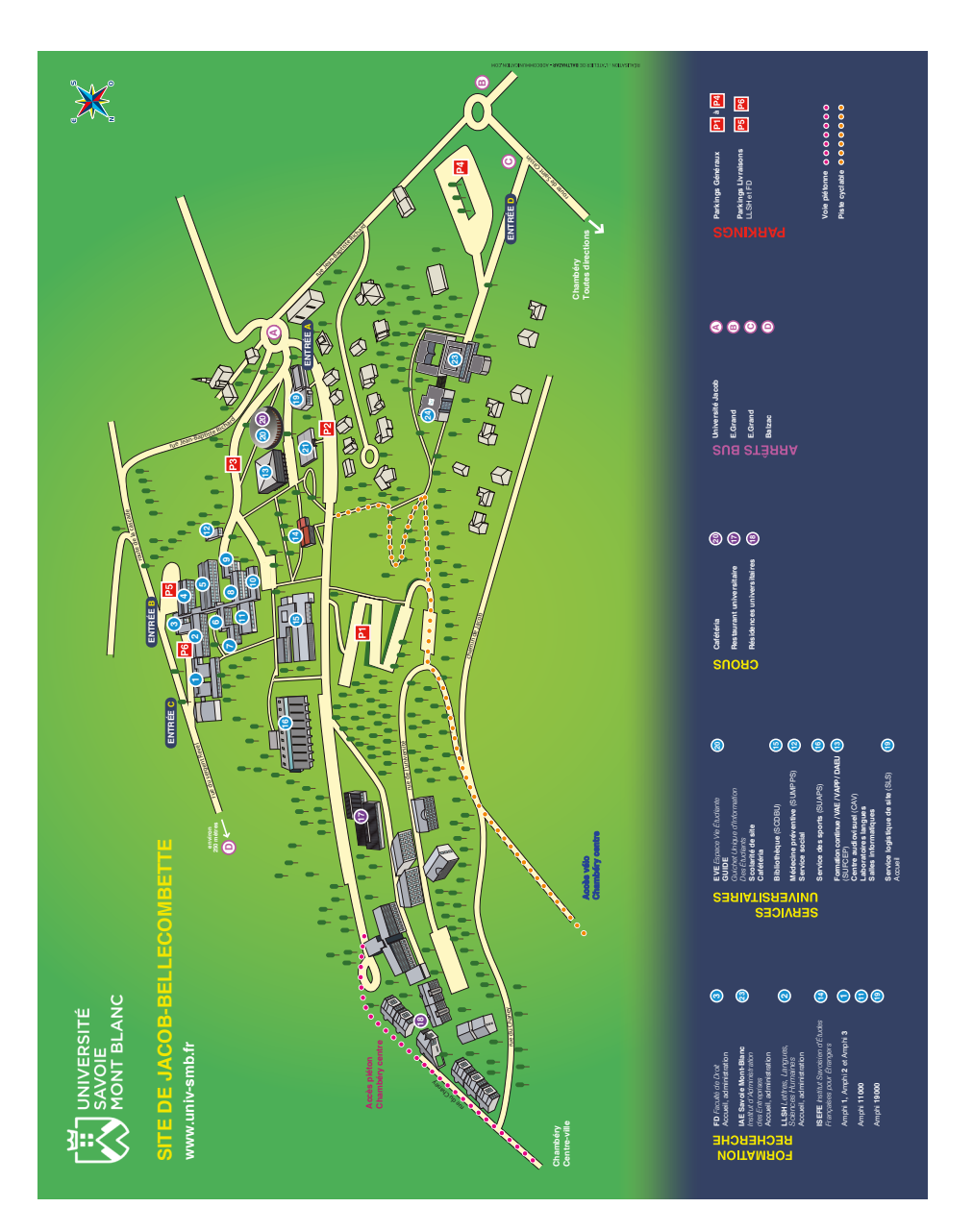

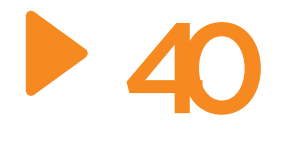

## CAMPUS DE CHAMBÉRY PLAN DES LOCAUX

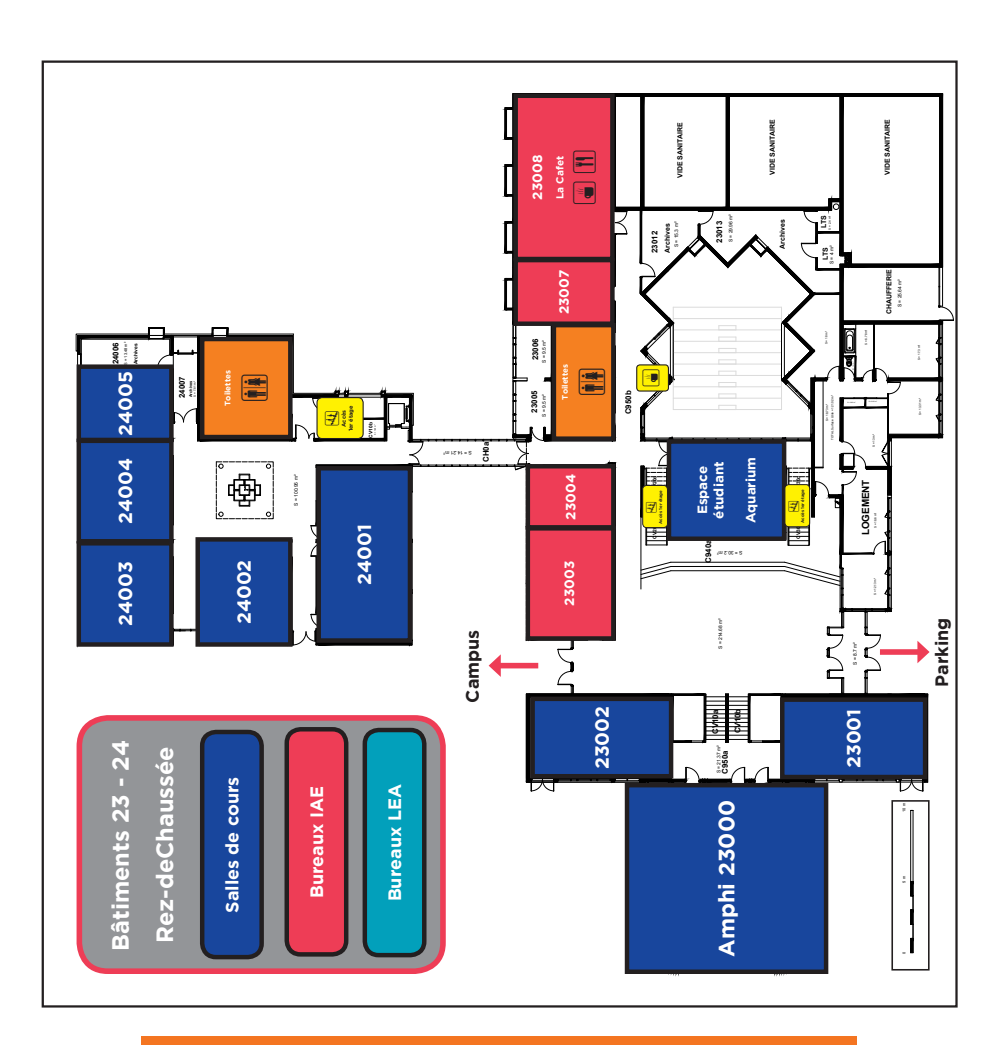

Ouverture des bâtiments (site de Chambéry) : 07h30-20h (sauf interruptions pédagogiques, fermeture à 19h)

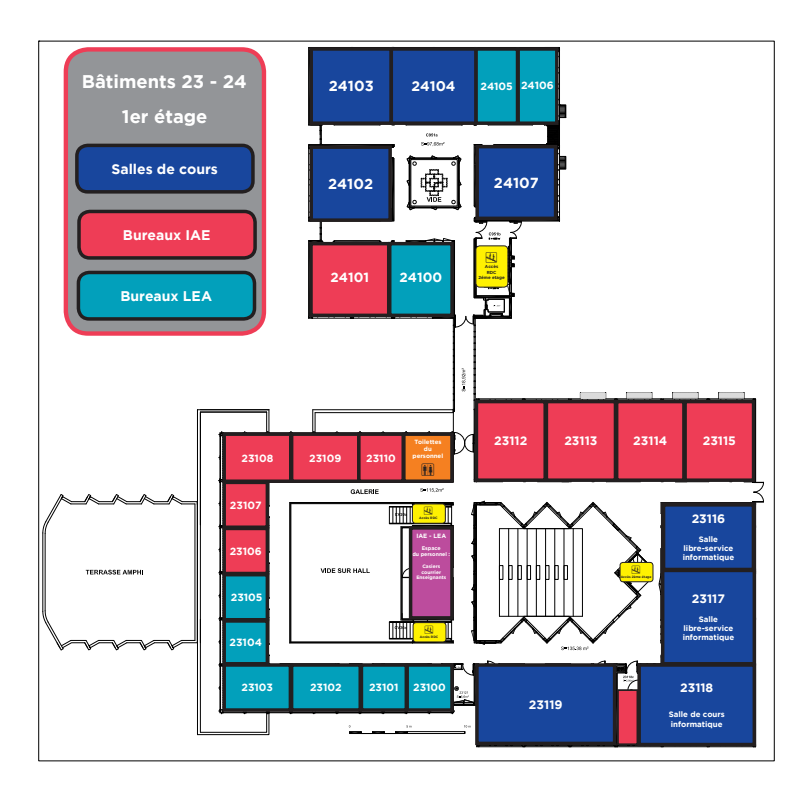

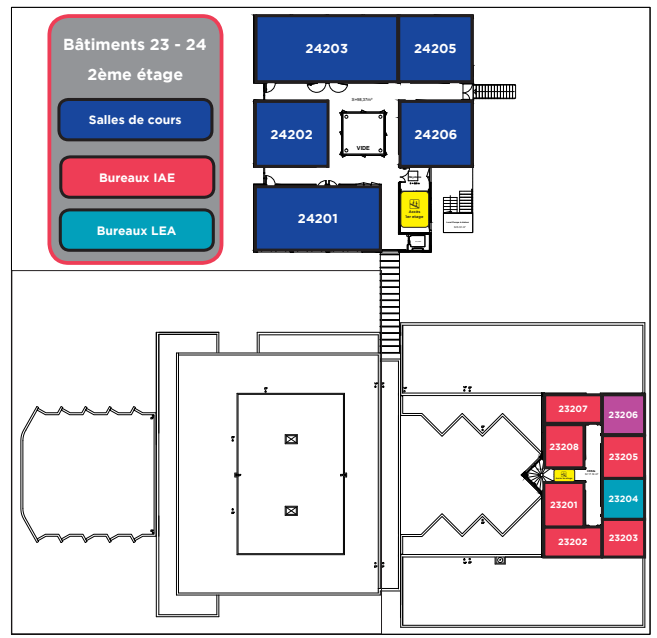

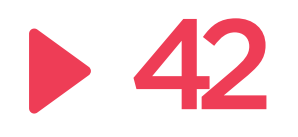

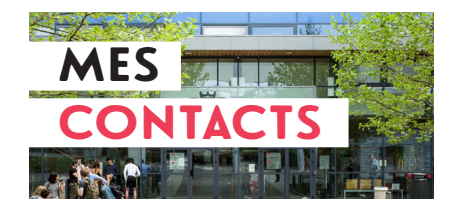

#### Les numéros et adresses utiles **Téléphonie**

Campus d'Annecy : 04.50.09 + N° de Poste

Campus de Chambéry : 04.79.75 + N° de Poste

#### *Accueil IAE Savoie Mont Blanc*

04.50.09.24.00 www.iae.univ-smb.fr informations.iae@univ-smb.fr

#### *Pôles Scolarité de l'IAE*

Pôle Alternance-Formation **Continue** 04.50.09.24.29 formation-continue-alternance. iae@univ-smb.fr

#### Pôle Formations Initiales

Campus d'Annecy : 04.50.09.24.24 scofi-licences-acy.iae@univ-smb.fr scofi-masters-acy.iae@univ-smb.fr

Campus de Chambéry : 04.79.75.84.40 scolarite-chy.iae@univ-smb.fr

#### *Service Gestion Financière - Vacataires*

Campus d'Annecy : 04.50.09.24.56

Campus de Chambéry : 04.79.75.85.75

#### vacataires-hc.iae@univ-smb.fr

#### *Service Relations internationales de l'IAE*

Campus d'Annecy : 04.50.09.24.94 international-acy.iae@univ-smb.fr Campus de Chambéry : 04.79.75.85.58 international-chy.iae@univ-smb.fr

#### *Informatique*

DN (Direction du Numérique) : sos-dsi@univ-smb.fr 04.79.75.81.99

Service Informatique IAE : support-informatique.iae@univsmb.fr 04.50.09.24.69

#### *Moodle unique*

a sa salawan na kata

Assistance Moodle : assistance-moodle@univ-smb.fr

#### *Club des Entreprises de l'Université Savoie Mont Blanc*

04.50.09.24.82 www.club-entreprises.univ-smb.fr

#### *Service Communication*

04.50.09.24.68 communication.iae@univ-smb.fr

#### *Bibliothèque universitaire (SCD-BU)*

B.U. d'Annecy : 04.50.09.24.76 B.U. de Jacob-Bellecombette : 04.79.75.85.64 www.scd.univ-smb.fr

#### *Médecine préventive (SUMPPS)*

an an Silversia.<br>Tagairtí

Campus d'Annecy : 04.50.09.24.33 medecine.preventive-annecy@ univ-smb.fr

#### Campus de Chambéry :

04.79.75.85.44 medecine.preventive-jacob@univsmb.fr

#### Mission Handicap 04.79.75.91.35

#### *Université Savoie Mont Blanc*

Standard : 04.79.75.85.85 www.univ-smb.fr

#### *Numéros d'urgence*

SAMU : 15 POLICE SECOURS : 17 POMPIERS : 18 Numéro d'urgence européen : 112

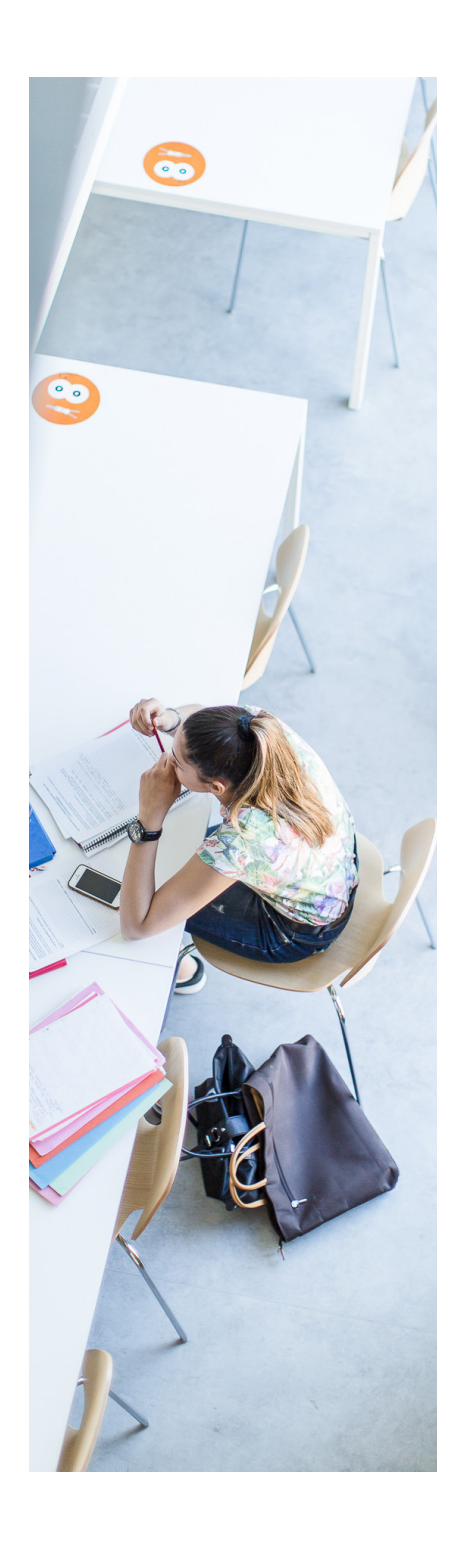

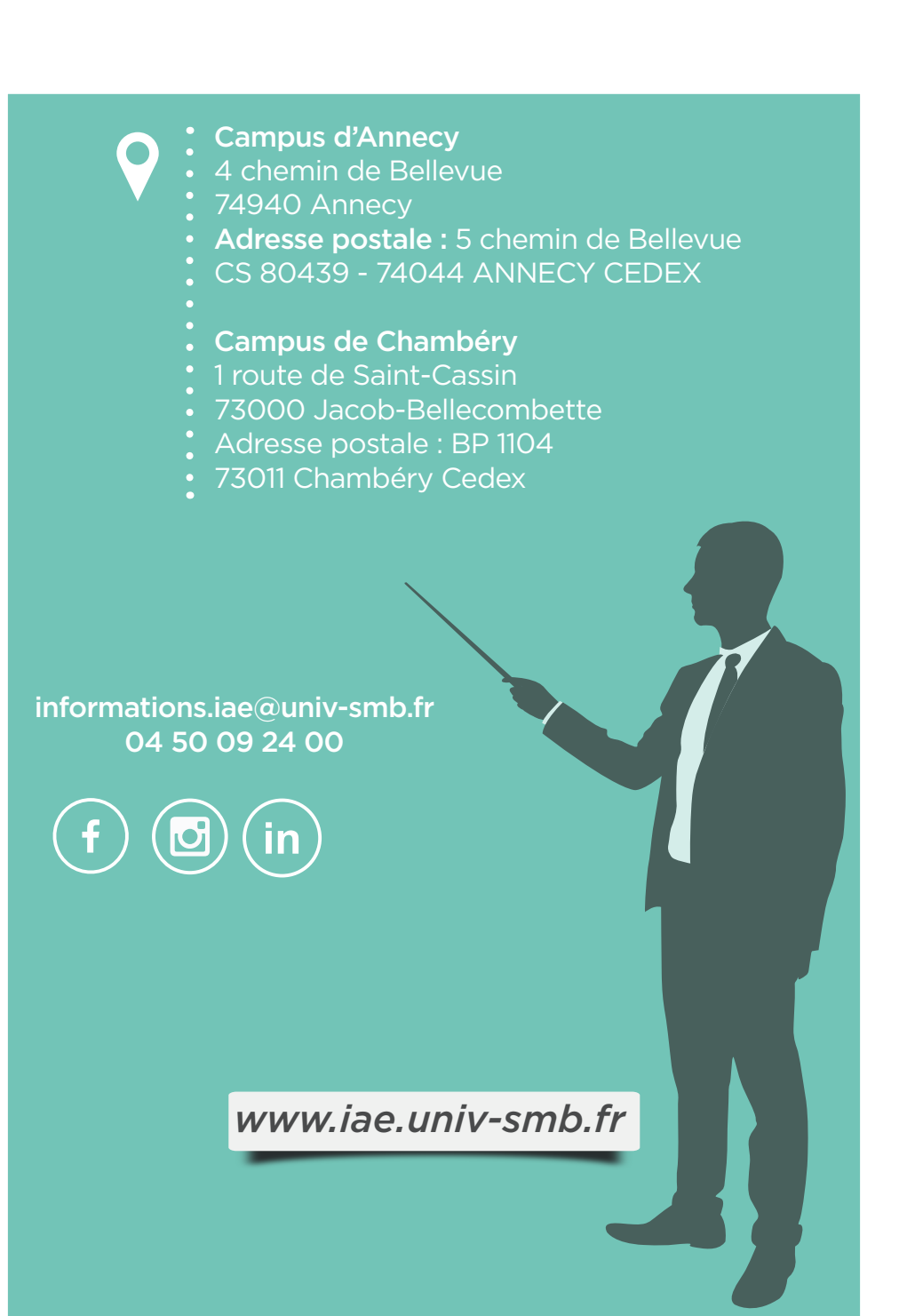